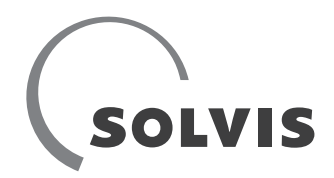

# Conversione SolvisBen con SolvisLea

### Per il collegamento della pompa di calore SolvisLea

Conversione SolvisBen

- Da Gas a Gas-Hybrid
- Da Olio a Olio-Hybrid
	- Solo con SolvisLea

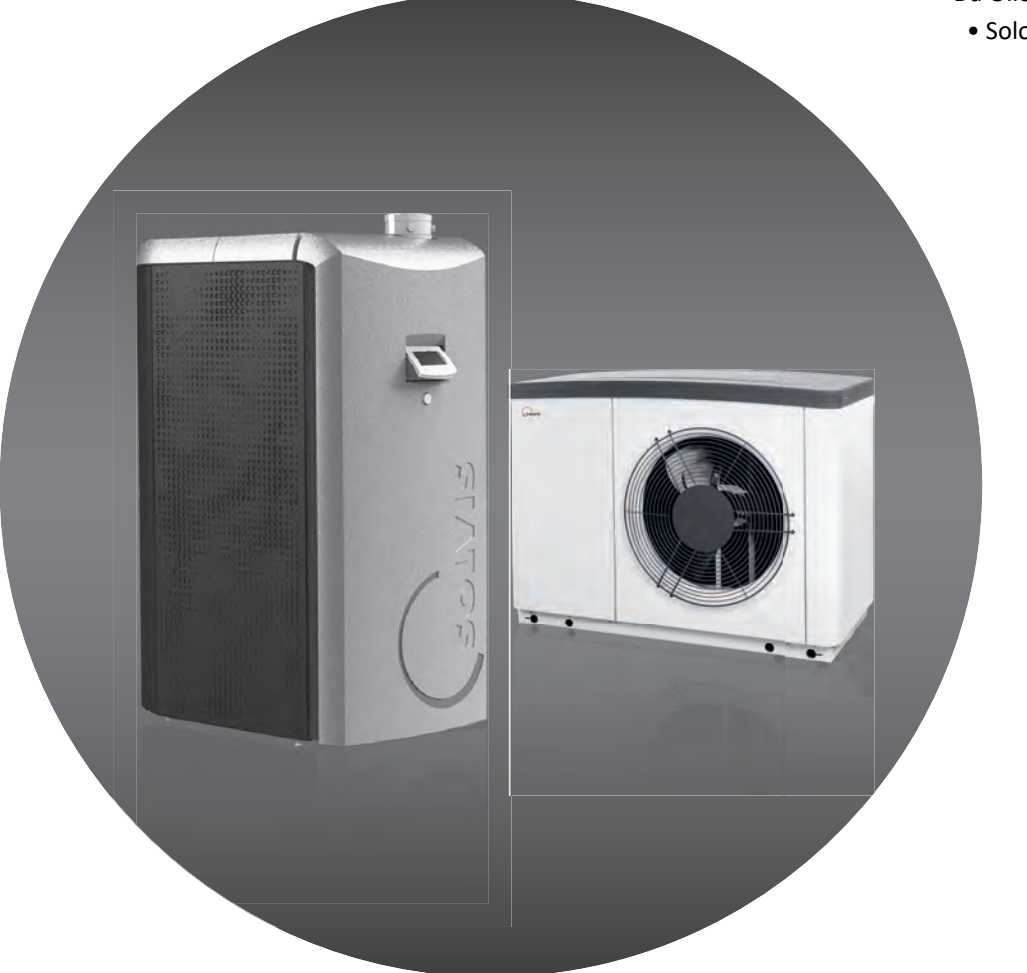

# <span id="page-1-0"></span>**1 Informazioni su queste Istruzioni**

Queste istruzioni si rivolgono ai tecnici specializzati di una azienda di installazioni. Queste contengono i dati necessari per il montaggio, la messa in funzione e la manutenzione. Custodire queste Istruzioni in prossimità dell'impianto per una successiva consultazione.

Per un'installazione sicura e corretta è consigliabile la partecipazione ad un corso di addestramento presso la Solvis. Poiché siamo interessati al costante miglioramento della nostra documentazione tecnica, Vi saremo grati per ogni tipo di riscontro.

#### **Copyright**

Tutto il contenuto di questa documentazione è protetto dai diritti d'autore. Qualsiasi altro impiego oltre i limiti definiti per legge sui diritti d'autore senza l'autorizzazione non è ammesso, tale violazione è passibile di pena. Questo è valido particolarmente per la riproduzione, la traduzione, la riproduzione microfilmata così come la memorizzazione e l'elaborazione in sistemi elettronici. © SOLVIS, Braunschweig.

All'indirizzo www.solvis.com troverete una lista dei nostri rappresentanti internazionali.

Si prega di notare che i numeri telefonici sono riservati agli installatori.

Gli esercenti di impianti interessati sono pregati di rivolgersi al proprio installatore.

# **Simboli utilizzati**

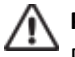

#### **PERICOLO**

Pericolo immediato con gravi conseguenze per la salute fino alla morte.

### **AVVERTENZA**

Pericolo di gravi conseguenze per la salute.

# **ATTENZIONE**

Possibile pericolo di lesioni lievi o medie.

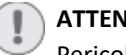

#### **AZIONE**

Pericolo di danneggiamenti dell'apparecchio oppure dell'impianto.

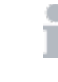

(

Utili informazioni, indicazioni e semplificazioni per il lavoro relative all'argomento.

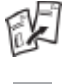

Cambio di documentazione con rimando ad una ulteriore documentazione.

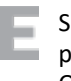

Suggerimento per il risparmio energetico con proposte che dovrebbero aiutare a risparmiare energia. Questo riduce i costi e aiuta l'ambiente.

# Indice del contenuto

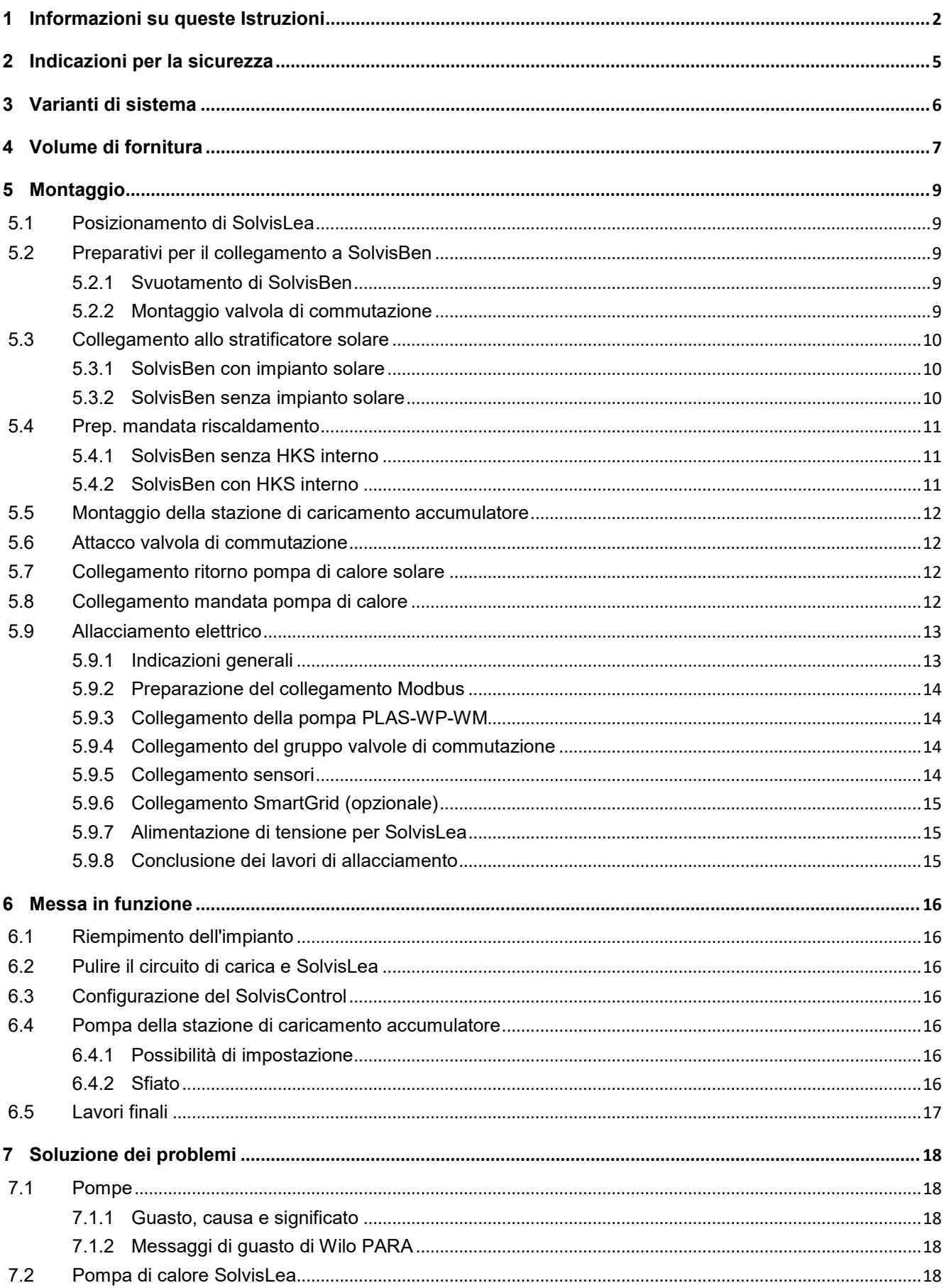

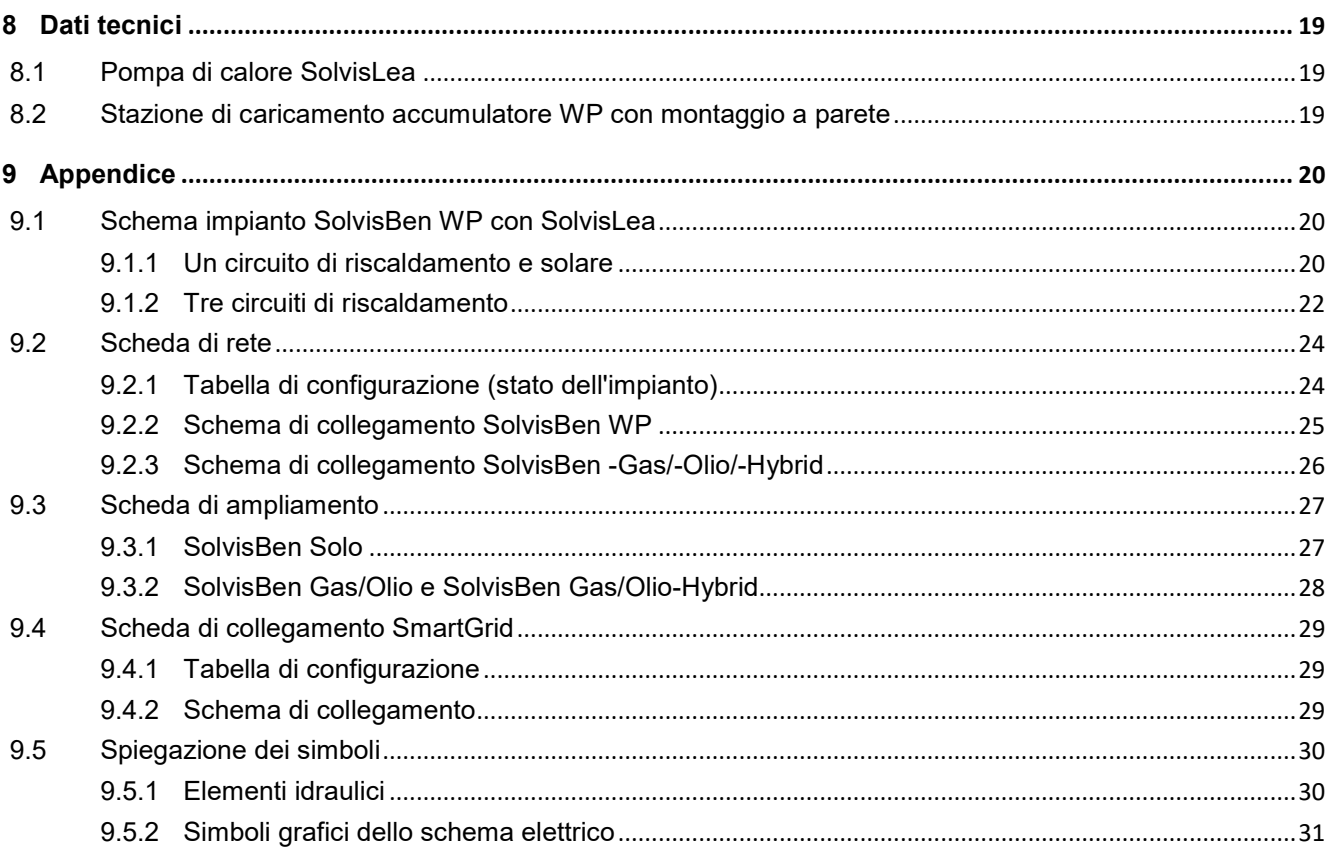

# <span id="page-4-0"></span>**2 Indicazioni per la sicurezza**

#### **Osservare le Indicazioni per la sicurezza**

Questo è principalmente per la vostra protezione.

- Prima dell'inizio dei lavori è necessario prendere conoscenza delle indicazioni per la sicurezza.
- Osservare e attenersi alle relative prescrizioni per la sicurezza e alle norme antinfortunistiche in vigore.
- Sono inoltre valide le indicazioni per la sicurezza contenute nella presente documentazione dell'impianto.

**I lavori devono essere eseguiti solo dal personale specializzato.**

- L'impianto deve essere installato e manutenzionare solo da aziende specializzate appositamente addestrate.
- I lavori con i dispositivi elettrici devono essere eseguiti solo da elettrotecnici specializzati.

#### **ATTENZIONE**

#### **Osservare le Istruzioni**

Solvis declina ogni responsabilità per danni derivanti dall'inosservanza di queste Istruzioni.

- Prima dell'impiego o dell'installazione, leggere attentamente le Istruzioni.
- Per eventuali domande è disponibile il Servizio per la Distribuzione tecnica della Solvis.

#### **ATTENZIONE**

**Non eseguire alcuna modifica arbitraria** Altrimenti non può essere garantito il corretto funzionamento.

- Non deve essere eseguita alcuna modifica dei componenti dell'apparecchio.
- Usare solo pezzi di ricambio originali.

# <span id="page-5-0"></span>**3 Varianti di sistema**

Il kit di conversione è indicato per il retrofit di SolvisBen Gas, SolvisBen Olio o SolvisBen Solo. Il kit di conversione varia a seconda che la stazione del circuito termico sia integrata nella memoria o esterna.

È un presupposto per il collegamento di una pompa di calore SolvisLea Eco (8 kW) o SolvisLea (11 oppure 14 kW).

La stazione di carico buffer con pompa regolata in base alla velocità serve per adattare la potenza del separatore di fanghi che protegge la pompa di calore attraverso il gruppo valvole di commutazione. Queste regolano l'alimentazione della corrente di carico dell'accumulatore a stadi SolvisBen in base alle condizioni di funzionamento.

Il kit di conversione non è adatto per la combinazione di SolvisBen Solo e SolvisLeaEco.

# <span id="page-6-0"></span>**4 Volume di fornitura**

**Kit di conversione da SolvisBen a SolvisLea** senza immagine:

- Separatore fanghi
- SmartGrid-Box
- Materiale di collegamento idraulico
- Sensori ed elettrone. Accessori (ad es. Modbus, cavo di collegamento, morsettiere)

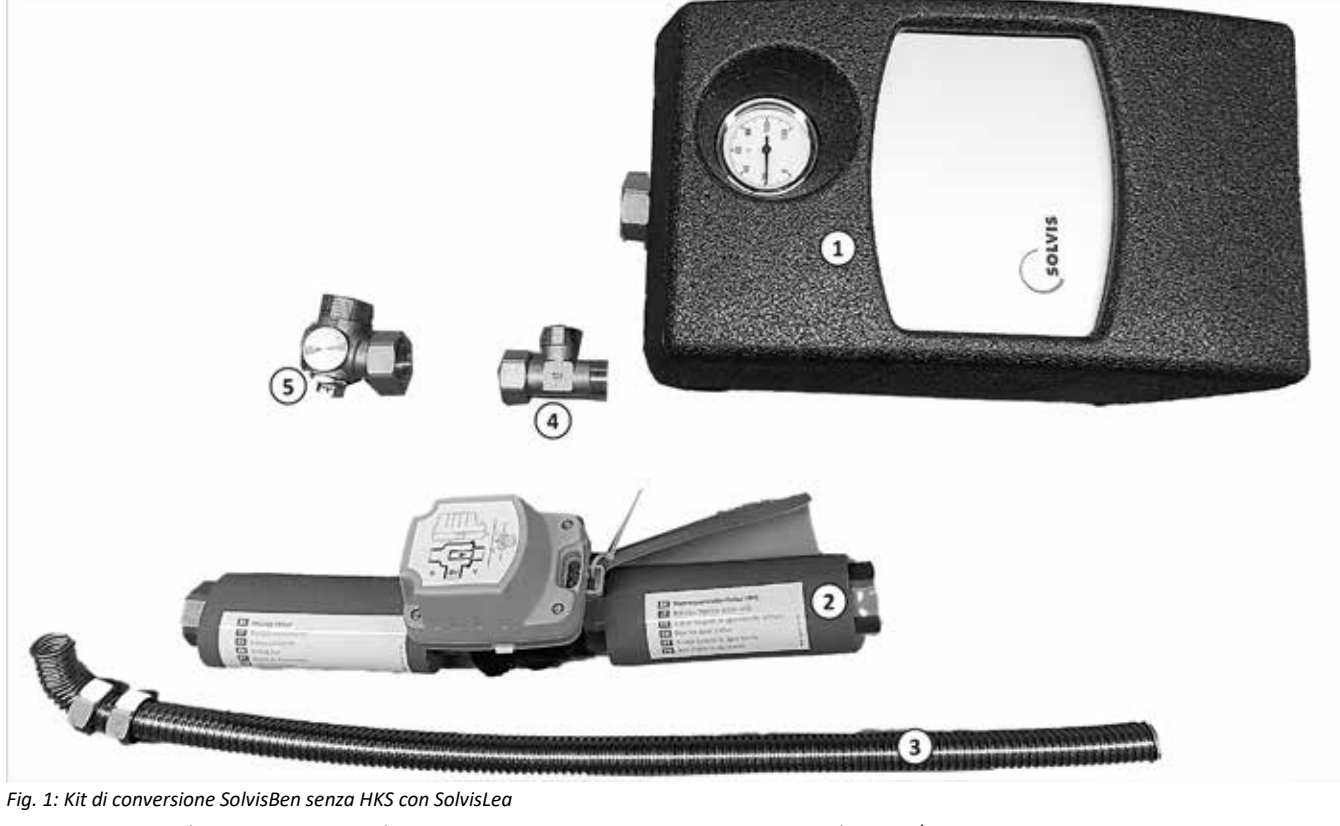

1 *Stazione di caricamento accumulatore PLAS-WP-HB-WM* 4 *Raccordo a T G3/4*

- 2 *Gruppo valvole di commutazione a 3 vie* 5 *Angolo sensore G1*
- 3 *Tubo ondulato solare cond. di collegamento*
- 

#### **Kit di conversione SolvisBen HKS con SolvisLea**

• altro materiale di collegamento idraulico

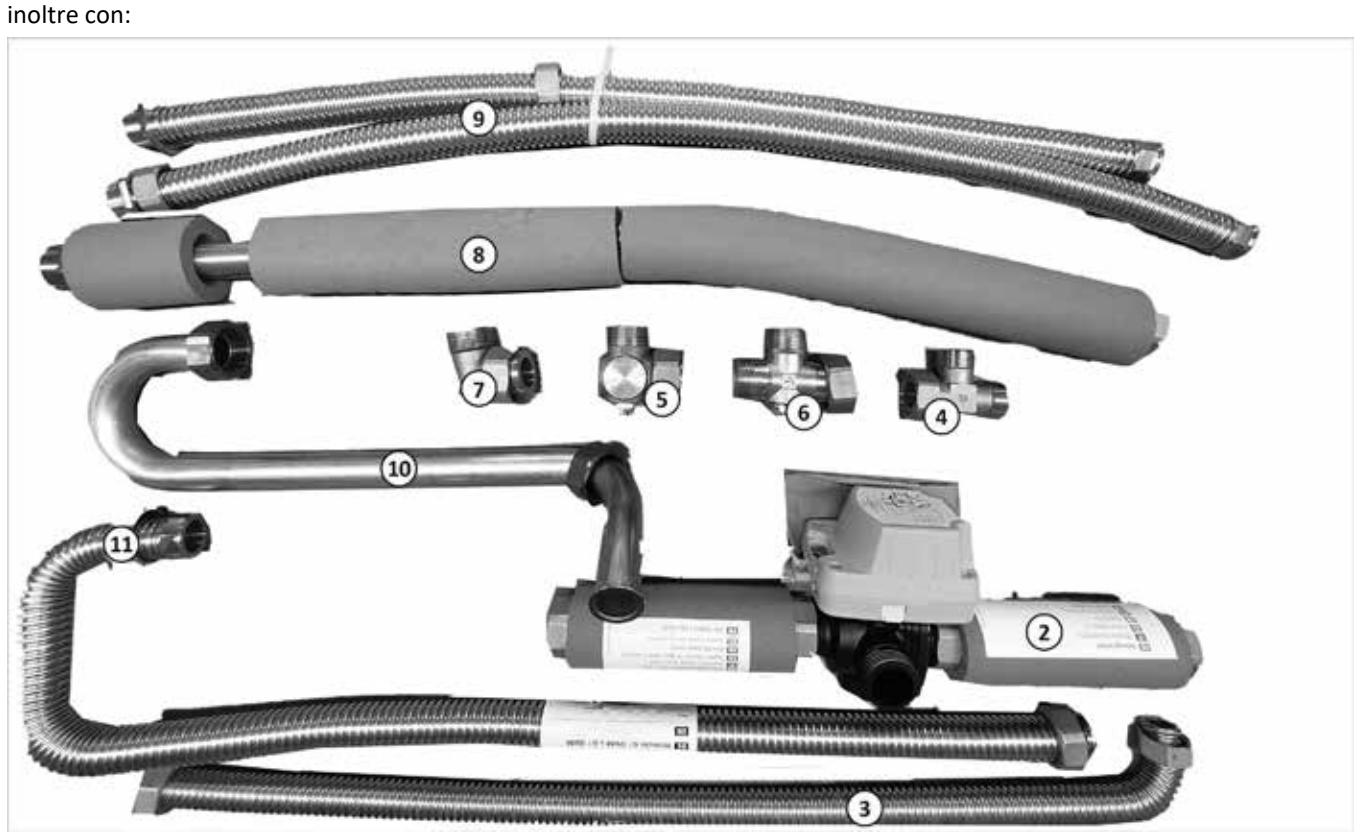

*Fig. 2: Kit di conversione SolvisBen senza HKS con SolvisLea*

- 
- 2 *Gruppo valvole di commutazione a 3 vie*

*solare*

- -
- 3 *Tubo ondulato tubo di compensazione*
- 4 *Raccordo a T G 3/4* 8 *Tubo ondulato WP-VL SBHB*
- 
- 1 *non nell'immagine* 5 *Angolo sensore G1* 9 *Kit tubo ondulato G1*
	- 7 *Angolo G1* 11 *Tubo ondulato G1 ÜWM x G1 ÜWM*

# <span id="page-8-0"></span>**5 Montaggio**

## <span id="page-8-1"></span>**5.1 Posizionamento di SolvisLea**

#### **Posizionamento di SolvisLea Eco**

1. Posizionare SolvisLea come indicato nelle istruzioni di montaggio (MAL-LEA) e collegare i cavi di collegamento a SolvisBen.

# <span id="page-8-2"></span>**5.2 Preparativi per il collegamento a SolvisBen**

### <span id="page-8-3"></span>**5.2.1 Svuotamento di SolvisBen**

#### **ATTENZIONE**

**Lasciare raffreddare l'accumulatore** In caso contrario non garantiamo la tenuta del raccordo.

• Prima di iniziare i lavori aspettare che l'accumulatore si raffreddi a temperatura ambiente.

#### **Messa dell'impianto fuori servizio**

- 1. Se necessario chiudere l'alimentazione di combustibile.
- 2. Mettere l'impianto fuori servizio e isolare la corrente elettrica.
- 3. Aprire la copertura ed estrarre la spina del bruciatore.
- 4. Lasciare raffreddare l'impianto (bruciatore).

#### **Svuotamento dell'accumulatore**

Raccogliere l'acqua di riscaldamento in un apposito contenitore in modo da poterla riutilizzare.

- 1. Smontare l'isolamento anteriore.
- 2. Svuotare l'accumulatore.

#### **Quantità svuotamento (la flangia è libera)**

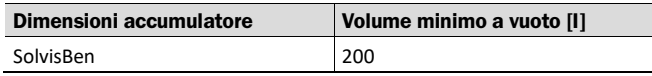

### <span id="page-8-4"></span>**5.2.2 Montaggio valvola di commutazione**

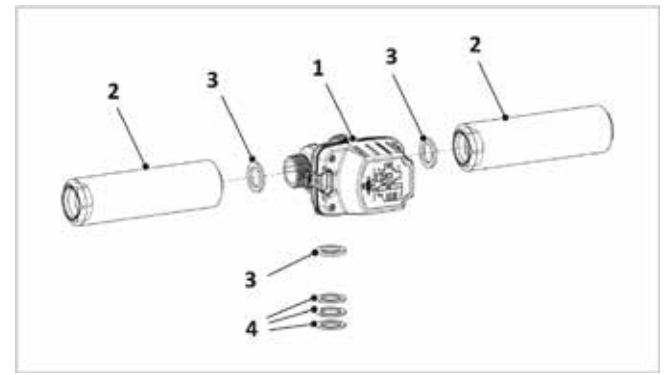

*Fig. 3: Gruppo valvola di commutazione con guarnizioni (preassemblato)*

- 1 *Gruppo valvole di commutazione*
- 2 *Raccordo di collegamento*
- 3 *Tenuta di gomma*
- 4 *Tenuta piatta*

#### **Collegare il gruppo valvola di commutazione alla stazione di caricamento accumulatore**

1. Inserire la tenuta di gomma nel dado di lancio e avvitare l'uscita libera della valvola di commutazione. Allineare la valvola di commutazione in modo che sia leggibile da davanti. Non serrare troppo la tenuta di gomma, la coppia di serraggio è pari a 15 Nm.

<span id="page-8-5"></span>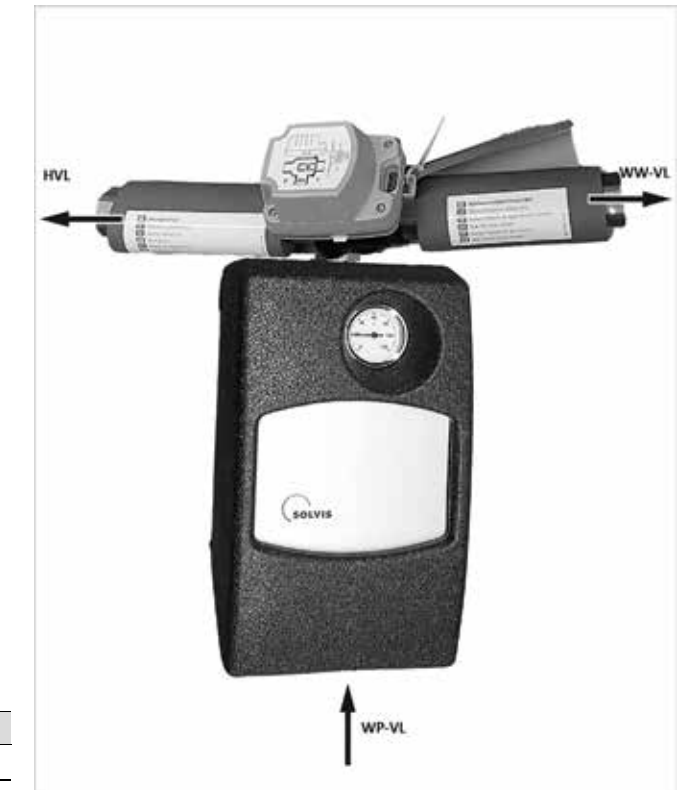

*Fig.4: Stazione di caricamento accumulatore*

WW-VL *Mandata acqua calda*

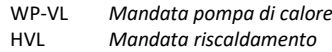

# <span id="page-9-0"></span>**5.3 Collegamento allo stratificatore solare**

### <span id="page-9-1"></span>**5.3.1 SolvisBen con impianto solare**

Il carico dell'accumulatore dell'acqua calda avviene presso il SolvisBen attraverso lo stratificatore solare. Se è già collegato un impianto solare termico, utilizzare il raccordo a T G3/4 per creare una diramazione della mandata solare tra SÜS e l'accumulatore, vedi *→ figura 5*[.](#page-9-3)

<span id="page-9-3"></span>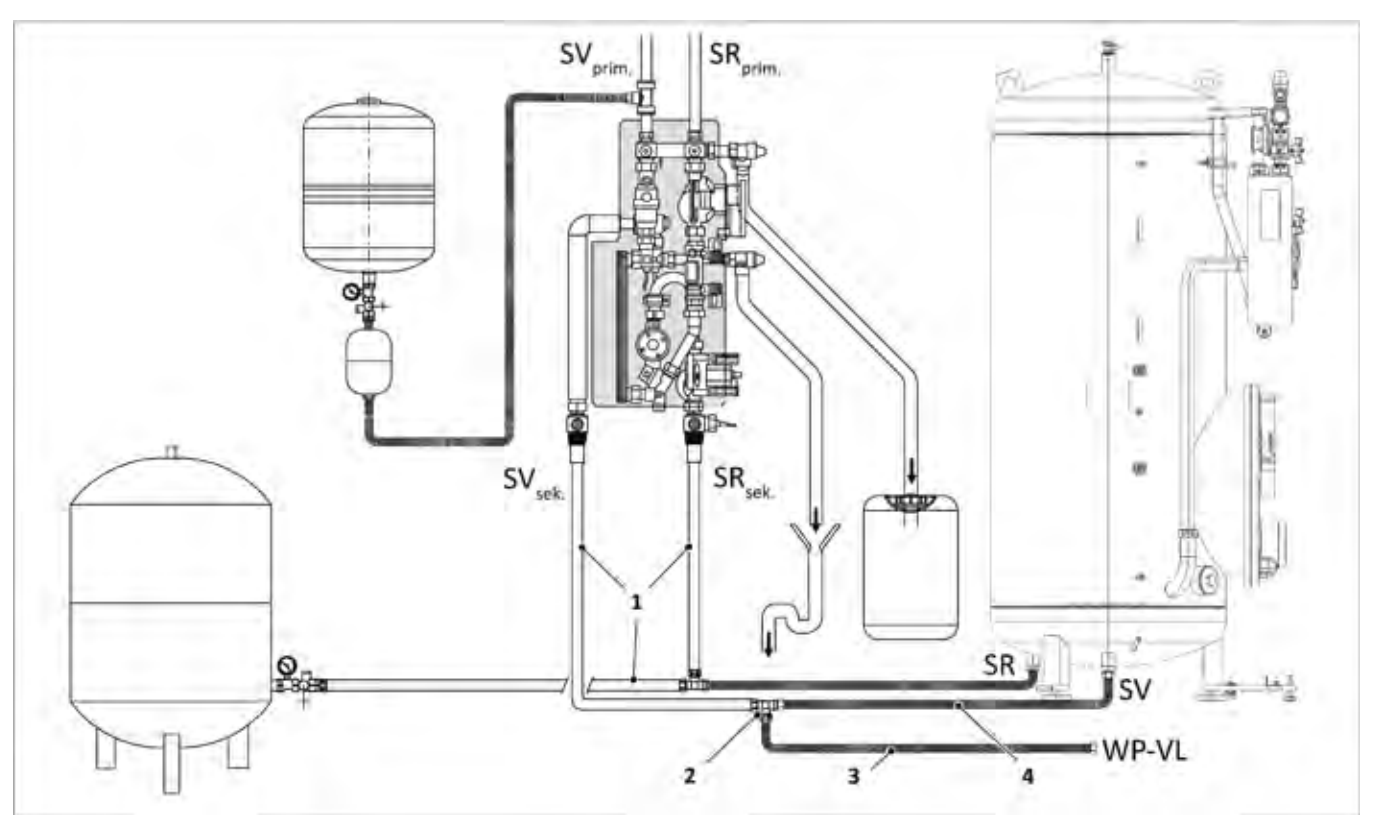

*Fig. 5: Posizione della valvola di commutazione a 3 vie (attacchi a destra)*

- 1 *Tubazioni da predisporre in loco*
- 2 *Raccordo a T G¾ (fornito con UB-BEN-HKS-LEA o UB-BEN-LEA)*
- 3 *Tubo ondulato tubo di compensazione solare (fornito con UB-BEN-HKS-LEA o UB-BEN-LEA)*
- 4 *Tubo ondulato solare cond. di compensazione (dotazione SUES-5.5)*

### <span id="page-9-2"></span>**5.3.2 SolvisBen senza impianto solare**

Se non è installato alcun sistema solare termico, collegare all'attacco 4 → [fig. 6](#page-9-4) il tubo ondulato con tubo di compensazione solare e dirigerlo di conseguenza.

<span id="page-9-4"></span>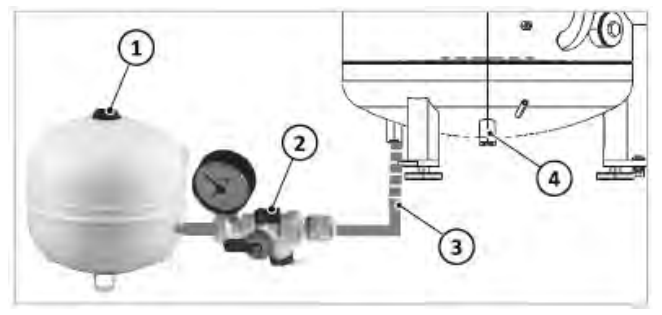

*Fig. 6: Collegamento mandata acqua calda senza impianto solare*

- 1 *Vaso di espansione a membrana (MAG)*
- 2 *Gruppo di collegamento MAG*
- 3 *Tubo ondulato*
- 4 *Mandata solare (stratificatore solare)*

# <span id="page-10-0"></span>**5.4 Prep. mandata riscaldamento**

### <span id="page-10-1"></span>**5.4.1 SolvisBen senza HKS interno**

#### **Preparazione del collegamento**

- 1. Scambiare l'angolo di ritorno termico (**2**) di SolvisBen con l'angolo sensore G1.
- 2. Nella mandata riscaldamento (**1**), è già presente un raccordo a T vicino all'accumulatore.

<span id="page-10-3"></span>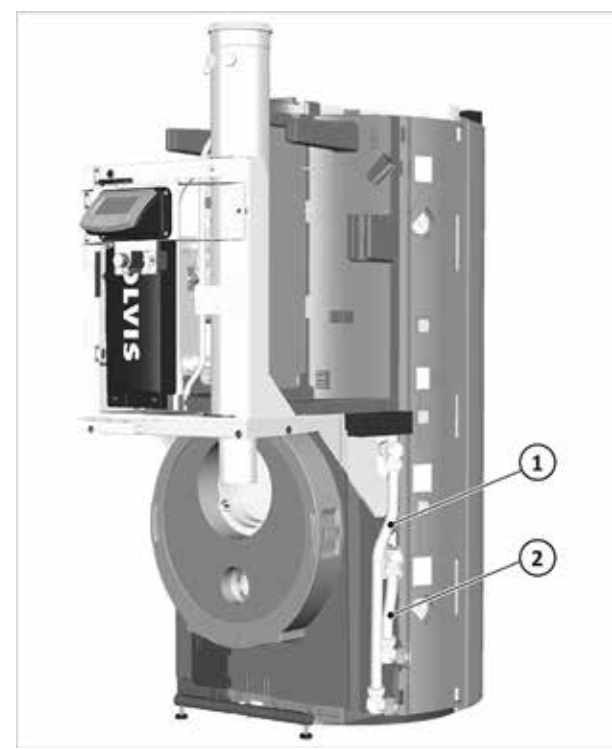

*Fig. 7: Attacchi est. HKS in basso*

<span id="page-10-4"></span>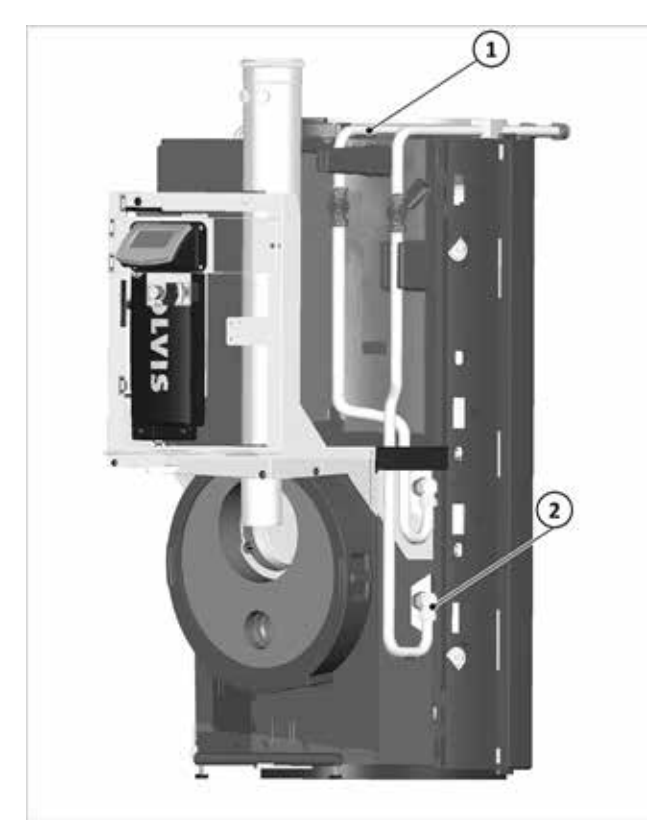

*Fig. 8: Tubi per est. HKS indirizzato verso il retro*

### <span id="page-10-2"></span>**5.4.2 SolvisBen con HKS interno**

#### **Eseguire la conversione**

1. Rimuovere i tre pezzi di tubo (**2**) al di sotto dei rubinetti di arresto nel circuito di mandata e ritorno del riscaldamento.

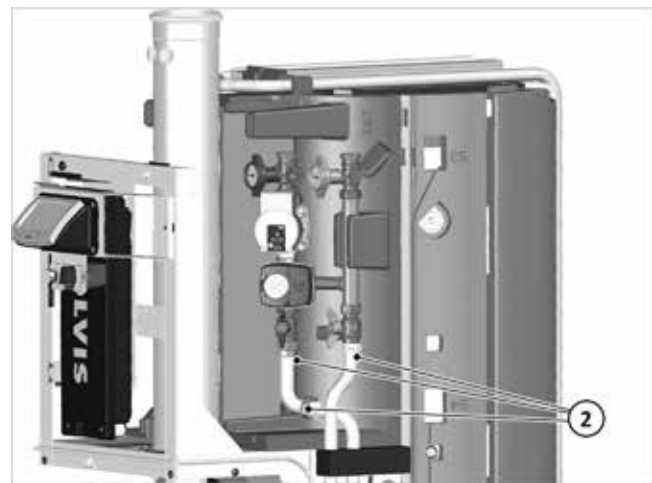

*Fig. 9: Rimuovere i pezzi di tubo (2)* 

- 2. Sostituire inoltre l'angolo del connettore dell'accumulatore di ritorno con l'angolo sensore G1 (**4**).
- 3. Montare il raccordo a T 30528 (**1**) direttamente sul rubinetto a sfera della mandata riscaldamento. Non serrare ancora.
- 4. Il tubo di collegamento inf. HZ-VL SL/WP (**3**) deve essere fissato all'uscita laterale del raccordo a T e all'attacco della mandata riscaldamento del Ben.
- 5. Serrare il raccordo a T al rubinetto a sfera.
- 6. Avvitare l'angolo (**6**) con il raccordo a T (**1**) e il tubo di mandata (**2** ).
- 7. Fissare il tubo di mandata con le fascette (**7**) al tubo di uscita\*. (\*=per Ben a partire dall'anno di costruzione settembre 2020, alternativamente collegare con fascette al tubo di scarico dei fumi).
- 8. Collegare il tubo ondulato (**5**) all'angolo sensore (**4**) e all'attacco di ritorno del HKS. Piegare il tubo in modo da non interferire con il rivestimento laterale.

<span id="page-11-4"></span>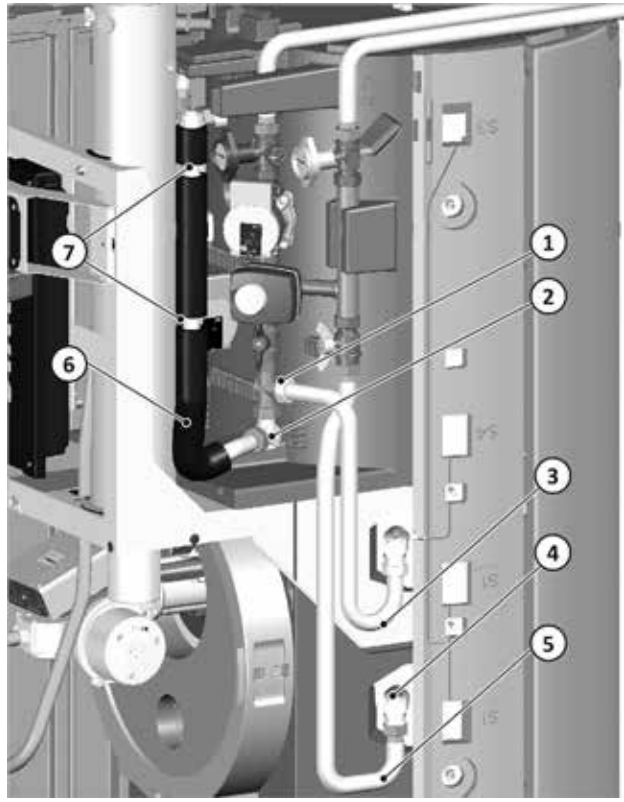

*Fig. 10: Attacco HKS modificato*

- 1 *Raccordo a T sulla mandata riscaldamento*
- 2 *Angolo G1 ÜW x G1 AG*
- 3 *Tubo ondulato WP-VL SBHB*
- 4 *Angolo sensore G1*
- 5 *Tubo ondulato G1 ÜWM x G1 ÜWM*
- 6 *Tubo di collegamento inf. HZ-VL*
- 7 *Fascetta (30747) + perno filettato (31388)*

# <span id="page-11-0"></span>**5.5 Montaggio della stazione di caricamento accumulatore**

#### **Montaggio della stazione di caricamento accumulatore WP con montaggio a parete**

- 1. Con la valvola di commutazione a 3 vie, collegare la stazione di caricamento accumulatore PLAS-WP-HB-WM con del materiale di fissaggio idoneo alla parete o direttamente alla tubazione accanto a SolvisBen. La direzione del flusso può essere dal basso verso l'alto oppure orizzontale. L'installazione deve avvenire nella condotta di mandata.
- 2. Se la stazione di carico dell'accumulatore è installata verticalmente, piegare delicatamente verso il basso il tubo ondulato sinistro per la mandata dell'acqua calda. Piegare verso il basso il tubo ondulato destro per la mandata riscaldamento.

# <span id="page-11-1"></span>**5.6 Attacco valvola di commutazione**

#### **Collegare la valvola di commutazione**

- 1. La mandata d'acqua calda alla valvola di commutazione a 3 vie (verdi "WW-VL" nella  $\Rightarrow$  [fig. 4, pag. 9](#page-8-5)) con lo stratificatore solare predisposto di Ben (vedi (**4**) nella *[fig. 6](#page-9-4)* oppure *[fig. 5, pag. 10](#page-9-3)*).
- 2. Con HKS integrato: La mandata riscaldamento della valvola di commutazione a 3 vie (vedi "HVL" nella → *[fig. 4, pag. 9](#page-8-5)*), a monte del tubo di collegamento (vedi **(6)** e anche nella  $\Rightarrow$  *[fig. 10, pag. 12](#page-11-4)*). A tal fine, ritagliare il coperchio EPP (**1** ) sulle impronte.

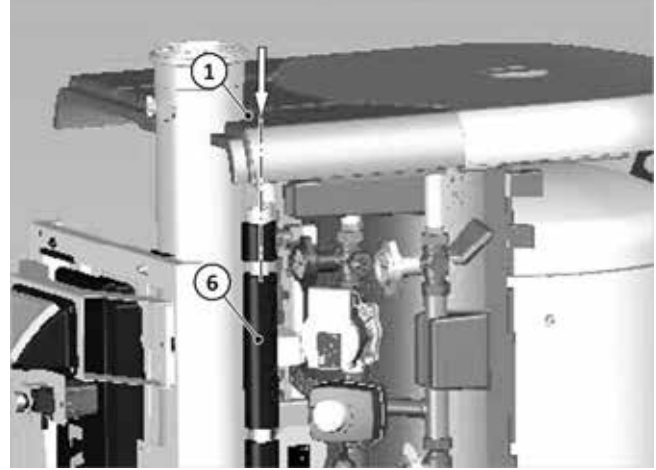

*Fig. 11: Ritaglio del coperchio EPP*

- 3. Senza HKS incorporato: La mandata riscaldamento alla valvola di commutatore a 3 vie è collegata al tuba di mandata dei circuiti di riscaldamento (vedi (**2**) nella *[fig. 7](#page-10-3)* oppure *[fig. 8, pag. 11](#page-10-4)*).
- 4. Inserire il cavo in dotazione nella valvola di commutazione.

# <span id="page-11-2"></span>**5.7 Collegamento ritorno pompa di calore solare**

#### **Montare il separatore fanghi**

1. Montare il separatore fanghi in dotazione sulla tubazione di ritorno tra SolvisBen e SolvisLea (vedi ALS-BEN).

#### **Collegamento dl ritorno pompa di calore**

1. Collegare la tubazione di ritorno della pompa di calore con quella del circuito di ritorno del circuito di riscaldamento (vedi ALS-BEN).

# <span id="page-11-3"></span>**5.8 Collegamento mandata pompa di calore**

#### **Collegare la mandata della pompa di calore**

1. La tubazione di mandata porta alla stazione di caricamento accumulatore PLAS WP HB WM e la collega.

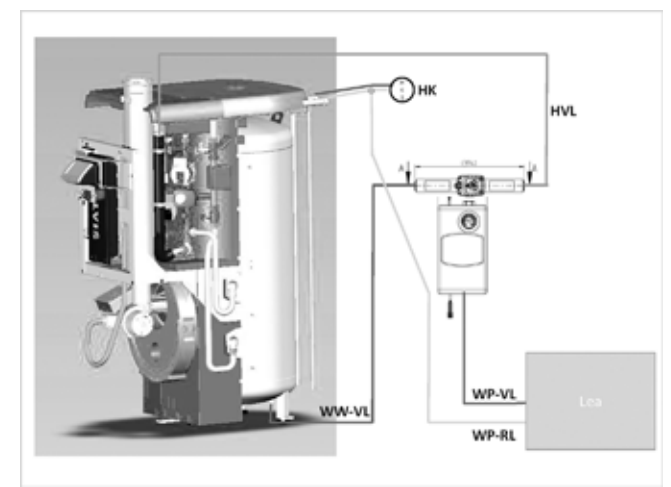

*Fig. 12: Attacco a PLAS/valvola a 3 vie* WP-VL *Mandata pompa di calore* WP-VL *Ritorno pompa di calore* WW-VL *Mandata acqua calda* **Mandata riscaldamento** CR *Circuito riscaldamento*

- 2. Inserire il cavo di rete e i conduttori di controllo della pompa della stazione di caricamento accumulatore attraverso il passaggio tubo (con inserto di riduzione da 3).
- 3. Inserire i cavi nell'alloggiamento dei gruppi di rete.

#### **ATTENZIONE**

**Pericolo a causa di sovrapressione**

Rischio di danneggiamenti dell'impianto di riscaldamento

• Proteggere SolvisLea con una valvola di sicurezza del riscaldamento con una pressione di risposta di max. 3 bar.

# <span id="page-12-0"></span>**5.9 Allacciamento elettrico**

### <span id="page-12-1"></span>**5.9.1 Indicazioni generali**

### **PERICOLO**

#### **Pericolo di scosse elettriche**

Sussiste la possibilità di danni alla salute fino all'arresto cardiaco.

• Prima di iniziare i lavori, disinserire la tensione dell'impianto e assicurarlo contro il reinserimento involontario o accidentale.

#### **ATTENZIONE**

#### **Normative specifiche del Paese**

Le normative e le prescrizioni possono essere differenti a seconda del Paese o della regione.

- Per un esercizio sicuro e senza disturbi osservare e rispettare queste normative.
- Se le speciali prescrizioni e normative nel rispettivo Paese non sono valide, in questo caso queste devono essere sostituite con le proprie prescrizioni e normative specifiche del Paese.

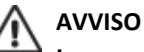

#### **In caso di collegamento non a regola d'arte alla rete**

Pericolo in seguito a tensioni di contatto con pericolo di morte.

- Tutti i lavori di allacciamento alla rete devono essere eseguiti solo da personale autorizzato.
- Rispetto delle prescrizioni relative, specialmente delle norme DIN VDE 0100 / DIN IEC 60364 (realizzazione di impianti a bassa tensione), delle norme per la prevenzione degli infortuni (UVV) e delle prescrizioni dell'azienda competente per l'approvvigionamento dell'energia elettrica.
- Prima dell'allacciamento il tipo di corrente e la tensione di rete devono essere confrontati con la targhetta dell'apparecchio.
- La sezione minima di tutti i cavi di collegamento deve essere dimensionata sulla potenza assorbita dell'apparecchio.
- Far funzionare l'apparecchio solamente nel rispetto delle misure di protezione prescritte e delle indicazioni delle presenti istruzioni.
- L'impianto deve essere inclusi nella compensazione di potenziale tenendo conto delle sezioni minime.
- Nella realizzazione del collegamento alla rete, verificare la giusta posizione di fase.

#### **ATTENZIONE**

#### **Evitare influssi elettromagnetici**

Sono possibili delle anomalie / guasti dell'impianto.

- Evitare cariche elettrostatiche
- Evitare forti campi elettrici, come ad es. l'uso di telefono cellulari in prossimità dell'impianto di riscaldamento (può comportare la distruzione di elementi elettronici sensibili).

#### **ATTENZIONE**

#### **Criteri per la prolunga dei cavi**

Sono possibili delle anomalie o guasti dell'impianto di riscaldamento.

- Controllare il corretto allacciamento di tutti i collegamenti a innesto e dei cavi.
- Le linee bus e delle sonde devono essere posate separatamente dalle linee di oltre 50 V, per evitare influssi elettromagnetici del regolatore.
- Non montare apparecchi di regolazione direttamente accanto a quadri elettrici ad armadio o ad apparecchi elettrici.
- Le linee elettriche non devono venire a contatto con elementi/parti calde.
- Se possibile, posare tutti i cavi nella canalina ed evntl. assicurarli con lo scarico della trazione.

#### **ATTENZIONE**

#### **Criteri per la lunghezza dei cavi**

Sono possibili delle anomalie o guasti dell'impianto di riscaldamento.

- La resistenza di linea complessiva per i cavi di sonda non deve superare i 2,5 Ohm. Questo corrisponde, con i conduttori con una sezione di 0,25 mm², ad una lunghezza fino a 5 m.
- Con le sezioni di 0,5 o 0,75 mm² la lunghezza massima dei conduttori è di 15 oppure 50 m.
- Il cavo del sensore delle sonde termiche non deve essere più lungo del necessario. Con i conduttori molto lunghi si può eseguire una correzione del sensore, in modo tale da minimizzare gli errori di scostamento sistematici.
- Il cavo del sensore per il misuratore di portata volumetrica non deve essere più lungo di 10 m.

#### **ATTENZIONE**

#### **Osservare le condizioni climatiche dell'ambiente**

Sono possibili delle anomalie / guasti dell'impianto.

- Evitare temperature al di fuori del campo ammesso da 5 °C a +50 °C.
- Evitare la condensazione e il superamento dell'umidità relativa dell'aria del 75% come media annuale (per brevi periodi 95%).

### <span id="page-13-0"></span>**5.9.2 Preparazione del collegamento Modbus**

La comunicazione tra il regolatore di sistema Solvis-Control 3 e il controllo interno della pompa di calore di SolvisLea avviene attraverso un collegamento Modbus. Per evitare le interferenze, i cavi di collegamento devono essere schermati.

La scatola di trasferimento con interfaccia Modbus fornita deve essere montata al di fuori del SolvisBen.

#### **Montaggio scatola di distribuzione Modbus**

- 1. Inserire il cavo Modbus della scatola di distribuzione attraverso i passaggi del modulo di carico (riduttore da 3).
- 2. Fissare la scatola di distruzione al punto desiderato.

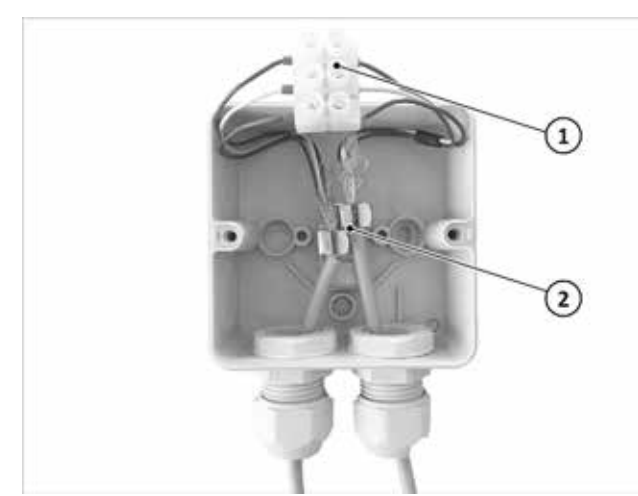

*Fig. 13: fissaggio scatola di distribuzione Modbus*

- 1 *Morsetti di collegamento*
- 2 *Morsetti di schermatura*

#### **Collegamento del cavo Modbus di SolvisLea**

- Aprire la scatola di distribuzione.
- 2. Far passare il cavo schermato Modbus da SolvisLea fino alla scatola di distribuzione.
- 3. Pelare il cavo, scoprire la schermatura e fissare al morsetto di schermatura.
- 4. Isolare il filo e fissare i manicotti.
- 5. Fissare i fili ai morsetti premontati in base al codice colore marrone / bianco / verde.

Vedere anche il *Montaggio SolvisLea (MAL-LEA)*.

### <span id="page-13-1"></span>**5.9.3 Collegamento della pompa PLAS-WP-WM**

#### **Collegamento della pompa**

La pompa ha due cavi di collegamento.

- 1. Posare il cavo di rete e di segnalamento della pompa per la scheda di rete di SolvisControl 3.
- 2. Collegare il cavo di rete all'uscita A2 e fissarlo con lo scarico di trazione.
- 3. Collegare il cavo di segnalamento all'uscita LP nel modo seguente:
	- blu: "LP -"
	- marrone: "LP +".

### <span id="page-13-2"></span>**5.9.4 Collegamento del gruppo valvole di commutazione**

**Vale solo per SolvisBen Olio**: Rimuovere i contatti di disinserimento del bruciatore all'uscita A14 dal gruppo di rete. Il bruciatore può essere ripristinato solo tramite interfaccia.

#### **Collegare la valvola di commutazione**

- 1. Fissare il cavo di collegamento della valvola di commutazione a 3 vie alla scheda di rete di SolvisControl 3
- 2. Collegare il cavo di rete all'uscita A14 e fissarlo allo scarico di trazione.

#### **Collegamento del sensore di mandata S14**

- 1. Fissare il cavo di collegamento del sensore temperatura di mandata S14 alla scheda di rete di SolvisControl 3.
- 2. Inserire la morsettiera del cavo in S14.

### <span id="page-13-3"></span>**5.9.5 Collegamento sensori**

#### **Collegamento dei sensori**

1. Fissare il sensore S9 con la vite in dotazione all'angolo sensore del ritorno di riscaldamento di Ben.

### <span id="page-14-0"></span>**5.9.6 Collegamento SmartGrid (opzionale)**

secondo l'etichetta "SG-ready".

funziona in modalità normale.

blocco EVU)

**Montaggio della SmartGrid-Box**

riore del gruppo di rete.

calore

La scheda di collegamento SmartGrid permette di implementare i seguenti stati di funzionamento

• Blocco della pompa di calore (ad es. tempo di

• Modalità operativa amplificata della pompa di

• Richieste esterna del EVU o della modalità di funzionamento della pompa di calore tramite, ad

In caso di non assegnazione, la pompa di calore

Se il SolvisBen è stato prodotto dopo settembre

es. il sistema di gestione energetico.

1. Montare la SmartGrid Box (**1**) in dotazione su Ben. Applicare il nastro o praticare 2 fori sul pannello poste-

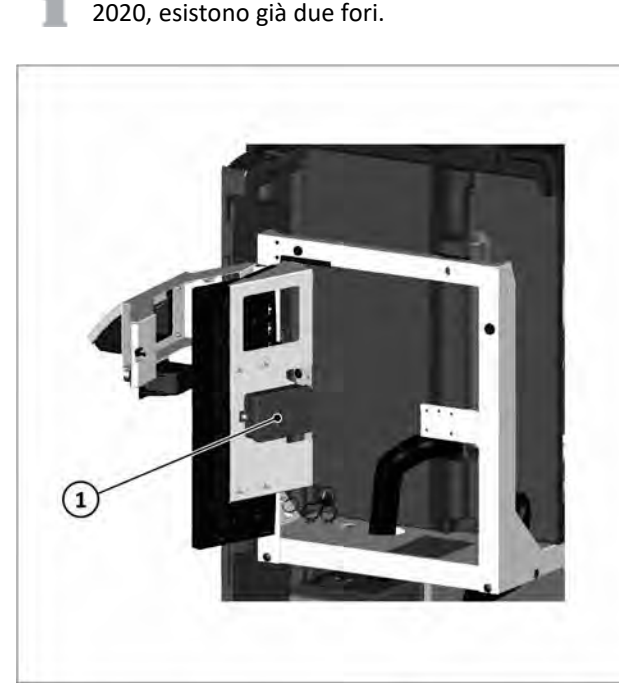

*Fig. 14: Pannello parete posteriore gruppo di rete*

#### **Collegamento dell'alimentazione di tensione con la SmartGrid-Box**

- 1. Inserire il cavo di collegamento in dotazione SmartGrid nella scheda SmartGrid.
- 2. Inserire attraverso la custodia del gruppo di rete del modulo di carica.
- 3. Inserire nella scheda di ampliamento (vedi ALS-BEN).
- 4. **Solo BenSolo con Lea**: Inserire inoltre qui la spina A 12 del cavo di collegamento nel gruppo di rete.

#### **Collegamento SmartGrid**

1. Fissare il cavo di collegamento del dispositivo Smart-Grid alla scheda di SolvisBen, in base allo schema di collegamento (vedi cap. "scheda di collegamento Smart-Grid").

## <span id="page-14-1"></span>**5.9.7 Alimentazione di tensione per SolvisLea**

L'alimentazione di tensione del controllo interno delle pompe di calore di SolvisLea Eco avviene attraverso la scheda di rete di del modulo di carica.

#### **Collegamento dell'alimentazione di tensione per SolvisLea**

- 1. Fissare il cavo di alimentazione a 3 fili di SolvisLea una slot libera della scheda di rete, utilizzando i morsetti PE/N/L della scheda di espansione.
- 2. Posare la linea di alimentazione e assicurarla con lo scarico della trazione.

L'alimentazione di tensione del compressore è indipendente e non attraverso SolvisBen, vedere il → *cap. "Allacciamento elettrico" nelle istruzioni di montaggio (MAL-LEA).*

### <span id="page-14-2"></span>**5.9.8 Conclusione dei lavori di allacciamento**

#### **Chiudere la copertura protettiva del gruppo di rete**

- 1. Controllare se i cavi sono stati posati correttamente e se non si schiacciano chiudendo il coperchio.
- 2. Serrare gli scarichi della trazione con cautela.
- 3. Controllare che tutte le strisce prese siano inserite sul gruppo di rete.
- 4. Fissare il coperchio (**1**) con quattro viti (**2**).

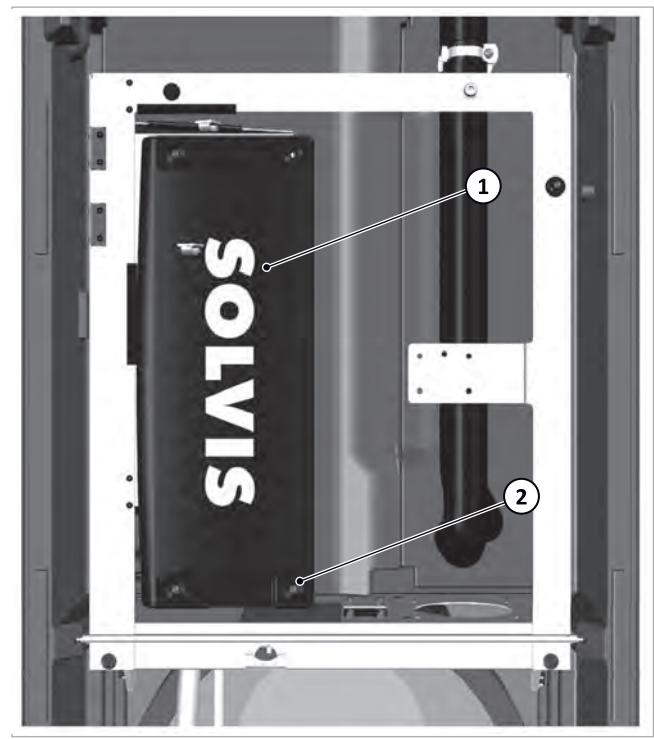

*Fig. 15: fissaggio del coperchio della scheda di rete*

# <span id="page-15-0"></span>**6 Messa in funzione**

**La messa in funzione va effettuata nella sequenza di seguito descritta:**

Per la messa in funzione dell'impianto deve essere compilato completamente il protocollo della messa in funzione allegato del raccoglitore impianto e questo deve essere sempre conservato in prossimità dell'impianto stesso.

# <span id="page-15-1"></span>**6.1 Riempimento dell'impianto**

#### **ATTENZIONE**

#### **Prestare attenzione alla qualità dell'acqua di riempimento**

Sono possibili dei danneggiamenti nell'impianto di riscaldamento causati da incrostazioni o corrosione.

- L'acqua di riempimento dell'impianto di riscaldamento deve corrispondere ai requisiti della direttiva VDI 2035, parte 1 e 2.
- Qualora si rendesse necessario un trattamento ш dell'acqua non depurata, consigliamo il sistema "Permasoft-ALU" della ditta Permatrade-Wassertechnik GmbH.

Utilizzare il manuale della documentazione dell'impianto; serve per dimostrare la corretta preparazione del riscaldamento dell'acqua calda.

#### **Riempimento dell'impianto (prova di pressione)**

1. Riempire l'impianto attraverso la valvola KFE (**1**).

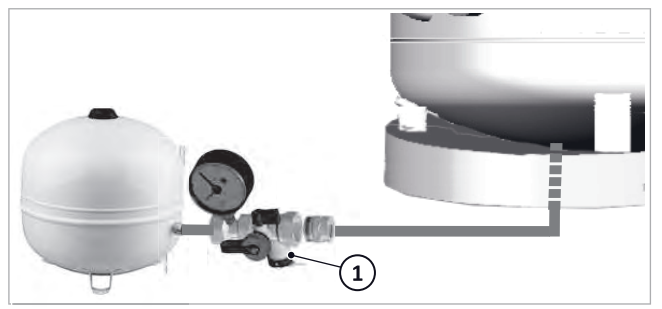

*Fig. 16: Valvola KFE al gruppo di collegamento MAG*

- 2. Sfiatare l'impianto incluso l'accumulatore.
- 3. Effettuare un controllo della tenuta.

#### **ATTENZIONE**

**Rispettare la pressione nell'impianto di riscaldamento**

- È possibile scaricare la valvola di sicurezza.
- La pressione massima ammessa è di 3,0 bar.
- 4. Impostare la pressione di riempimento su 0,5 bar superiori alla pressione di ingresso, ovvero tra i 2,0 e i 2,5 bar.

# <span id="page-15-2"></span>**6.2 Pulire il circuito di carica e SolvisLea**

Pulire SolvisLea e le tubazioni di collegamento con SolvisBen, vedi **→** Istruzioni di montaggio (MAL-*LEA).*

# <span id="page-15-3"></span>**6.3 Configurazione del SolvisControl**

#### **Configurazione del SolvisControl**

Prima della messa in servizio dell'impianto deve essere configurato il SolvisControl.

Al termine della configurazione si può procedere con la messa in servizio.

1. Configurazione del SolvisControl

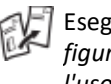

Eseguire tutti i passi descritti, vedere *Cap. "Configurazione del SolvisControl" delle Istruzioni per l'uso (BAL-SBSX-3-I).*

- 2. Eseguire le impostazioni di base del SolvisControl.
	- Eseguire tutti i passi descritti nel *Cap. "Impostazione di base per il riscaldamento, l'acqua ed eventualmente la circolazione" delle Istruzioni per l'uso (BAL-SBSX-3-I).*
	- Per un'introduzione approfondita sul comando e il regolatore del sistema vedere → cap. "Comando di *SolvisControl" delle istruzioni per l'uso (BAL-SBSX-3- K).*

# <span id="page-15-4"></span>**6.4 Pompa della stazione di caricamento accumulatore**

### <span id="page-15-5"></span>**6.4.1 Possibilità di impostazione**

Wilo Para 15/8 iPWM viene controllato tramite un segnale di velocità PWM del SC-3. Non è necessario impostare la pompa.

### <span id="page-15-6"></span>**6.4.2 Sfiato**

#### **Sfiatare la pompa**

Se la pompa non sfiata da sola, questa deve essere messa in funzione manualmente e in sequenza alla velocità massima e minima in modo da evacuare le tasche d'aria accumulatesi nella pompa e nel sistema. Procedere come descritto qui di seguito:

- 1. In SC-3 passare la menu installatore.
- 2. Selezionare il menu "**Uscita**" => "**Altro**" => "**Analogico/PWM**" => "**Pompa di carico**".
- 3. Impostare "**Predefinizione manuale** " su "**100 %** ".
- => La pompa funziona alla velocità massima.
- 4. Dopo ca. 20 secondi premere "**+**" su "**0 %** ".
- => La pompa non funziona.
- 5. Dopo ca. 10 secondi premere "**-**" su "**100 %** ".
- => La pompa funziona alla velocità massima.
- 6. Ripetere la procedura per alcuni minuti.
- 7. Impostare "**Predefinizione manuale** " su "**Auto**".

# <span id="page-16-0"></span>**6.5 Lavori finali**

Mettere in funzione l'impianto con SolvisLea (cfr. MAL-LEA) e consegnarlo all'utente.

# <span id="page-17-0"></span>**7 Soluzione dei problemi**

### <span id="page-17-1"></span>**7.1 Pompe**

### <span id="page-17-2"></span>**7.1.1 Guasto, causa e significato**

- **I lavori devono essere eseguiti solo dal personale specializzato.**
	- Far eliminare i guasti solo al personale tecnico qualificato.
	- Far eseguire i lavori elettrici solo agli elettricisti qualificati.

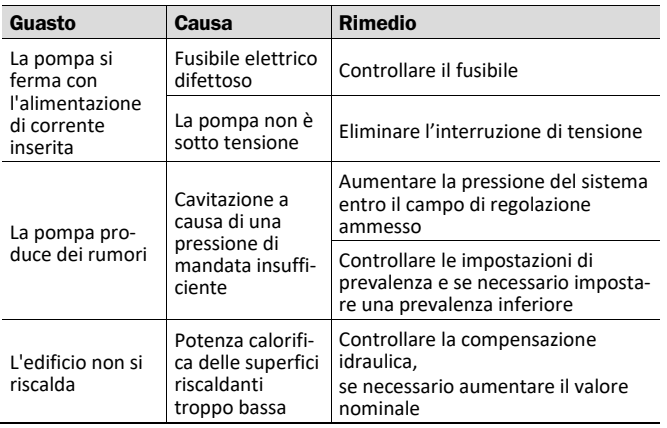

### <span id="page-17-3"></span>**7.1.2 Messaggi di guasto di Wilo PARA**

#### • Il LED indica un guasto

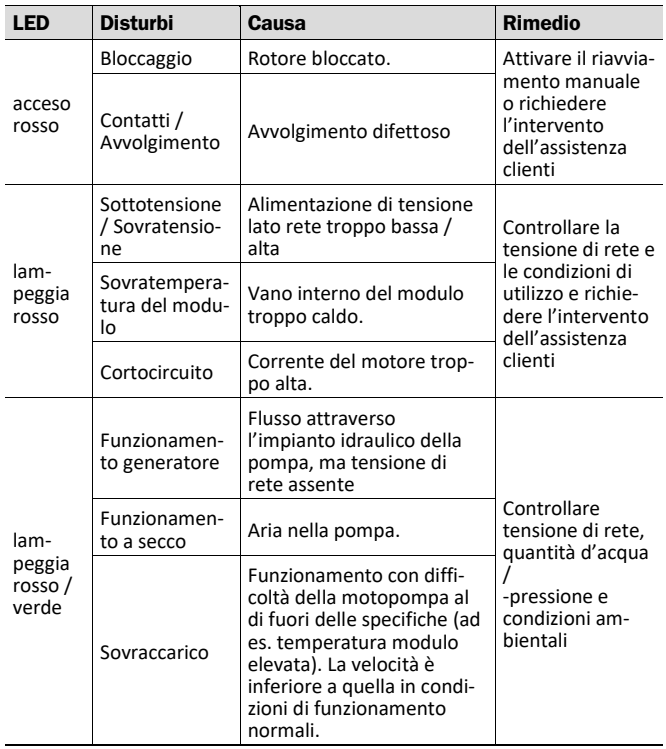

# <span id="page-17-4"></span>**7.2 Pompa di calore SolvisLea**

Per i messaggi di guasto di SolvisLea e SolvisLea Eco, vedere le *Istruzioni di montaggio SolvisLea (MAL-LEA).*

# <span id="page-18-0"></span>**8 Dati tecnici**

# <span id="page-18-1"></span>**8.1 Pompa di calore SolvisLea**

Per i dati tecnici di SolvisLea e SolvisLea Eco, vedere le *Istruzioni di montaggio SolvisLea (MAL-LEA).*

## <span id="page-18-2"></span>**8.2 Stazione di caricamento accumulatore WP con montaggio a parete**

#### **PLAS-WP**

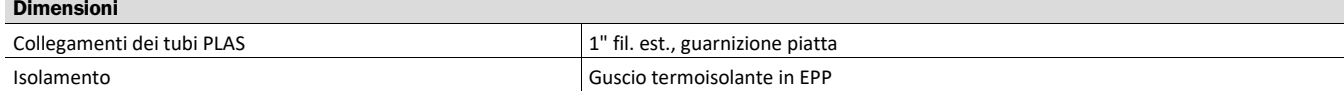

#### **Idraulica PLAS-WP**

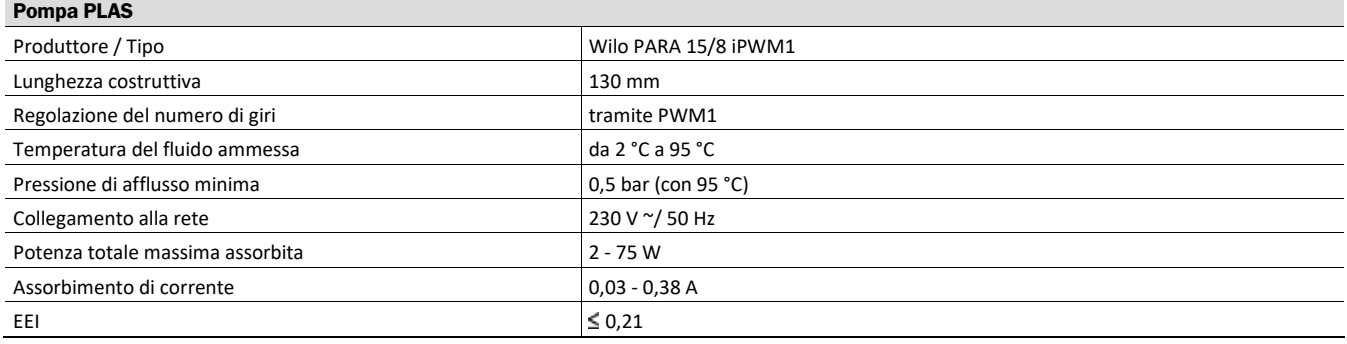

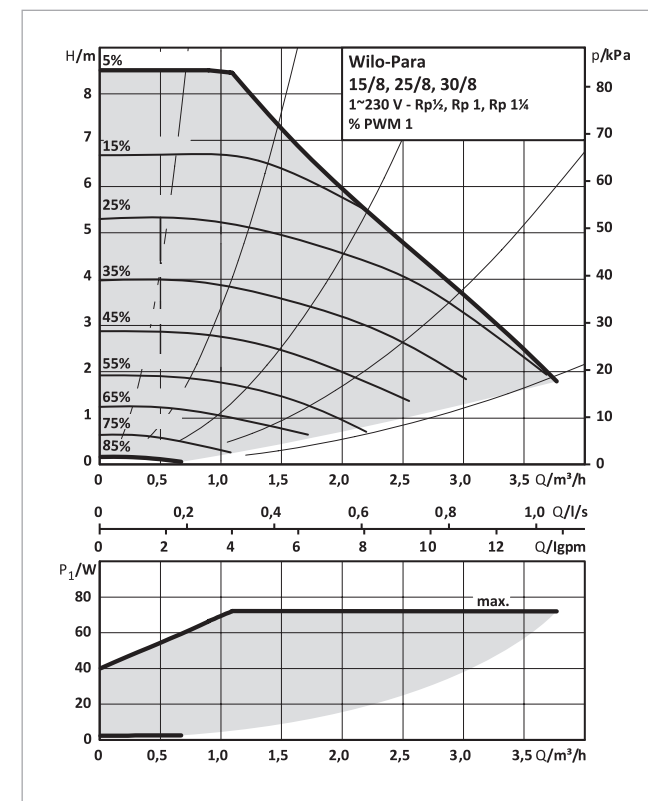

*Fig. 17: Curva caratteristica della pompa Wilo-PARA 15/8*

- 
- H *Prevalenza [m]* P<sub>1</sub> *Potenza assorbita [kW]*<br>Q *Flusso volumetrico [m<sup>3</sup>/*
- Q *Flusso volumetrico [m³/h]*

# <span id="page-19-0"></span>**9 Appendice**

# <span id="page-19-1"></span>**9.1 Schema impianto SolvisBen WP con SolvisLea**

## <span id="page-19-2"></span>**9.1.1 Un circuito di riscaldamento e solare**

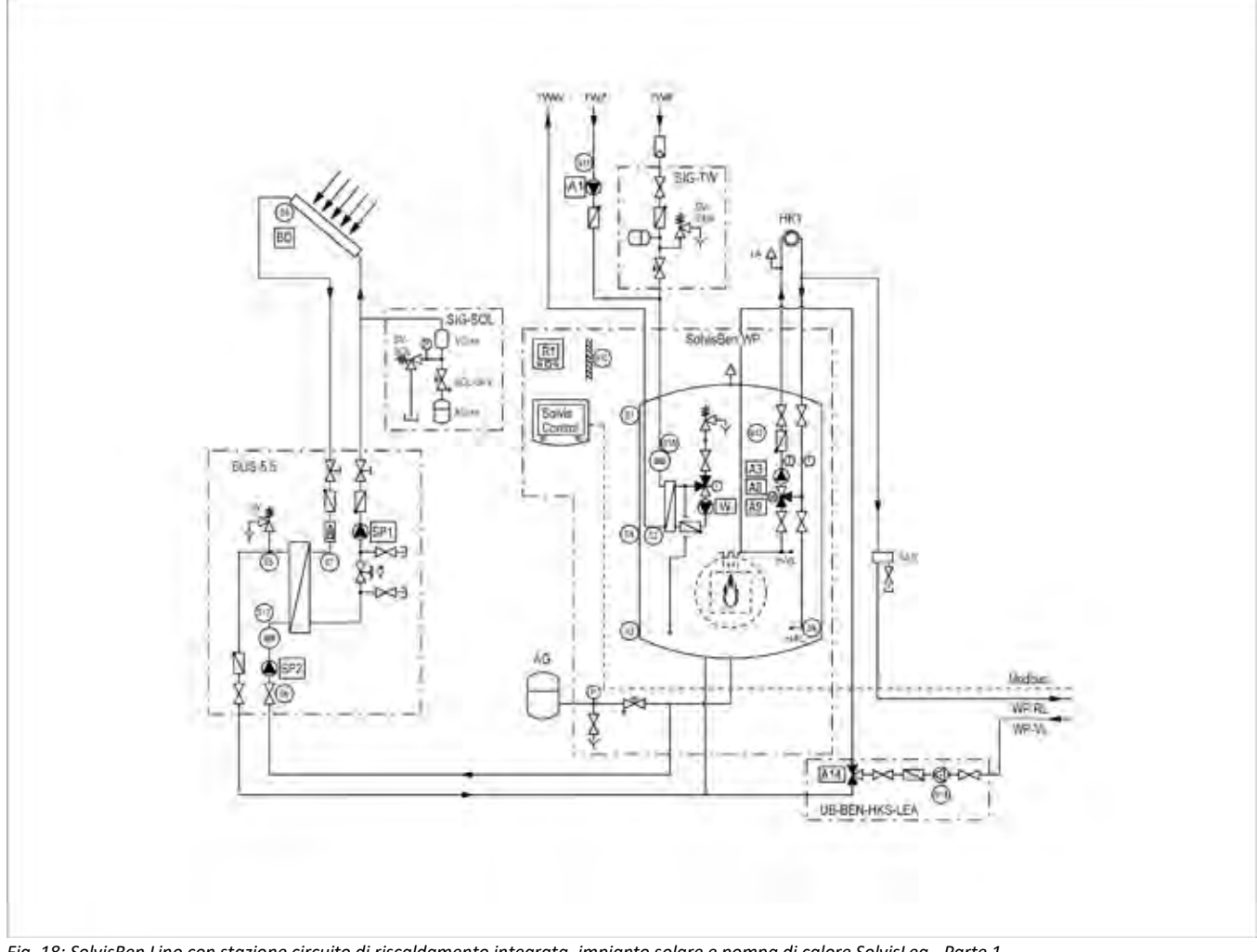

*Fig. 18: SolvisBen Lino con stazione circuito di riscaldamento integrata, impianto solare e pompa di calore SolvisLea - Parte 1*

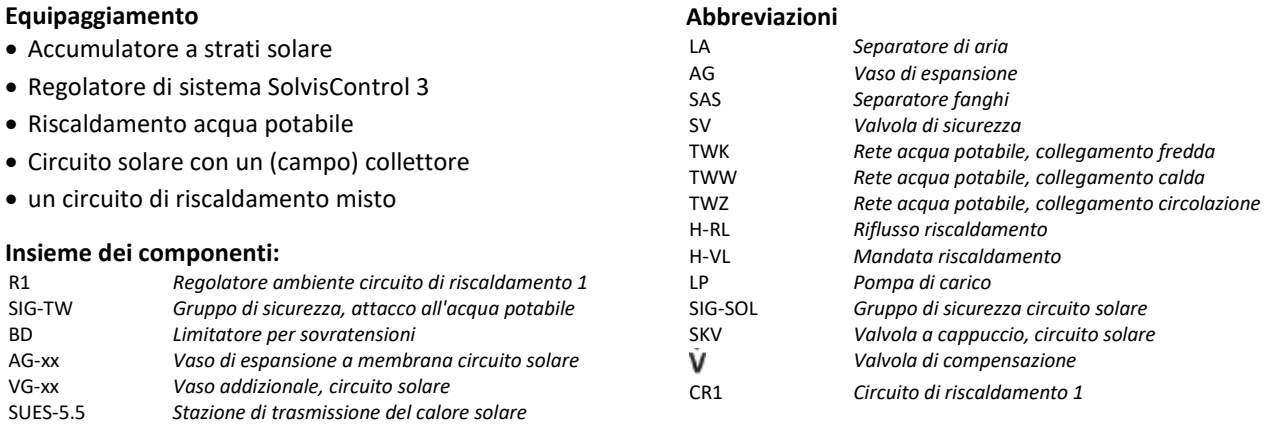

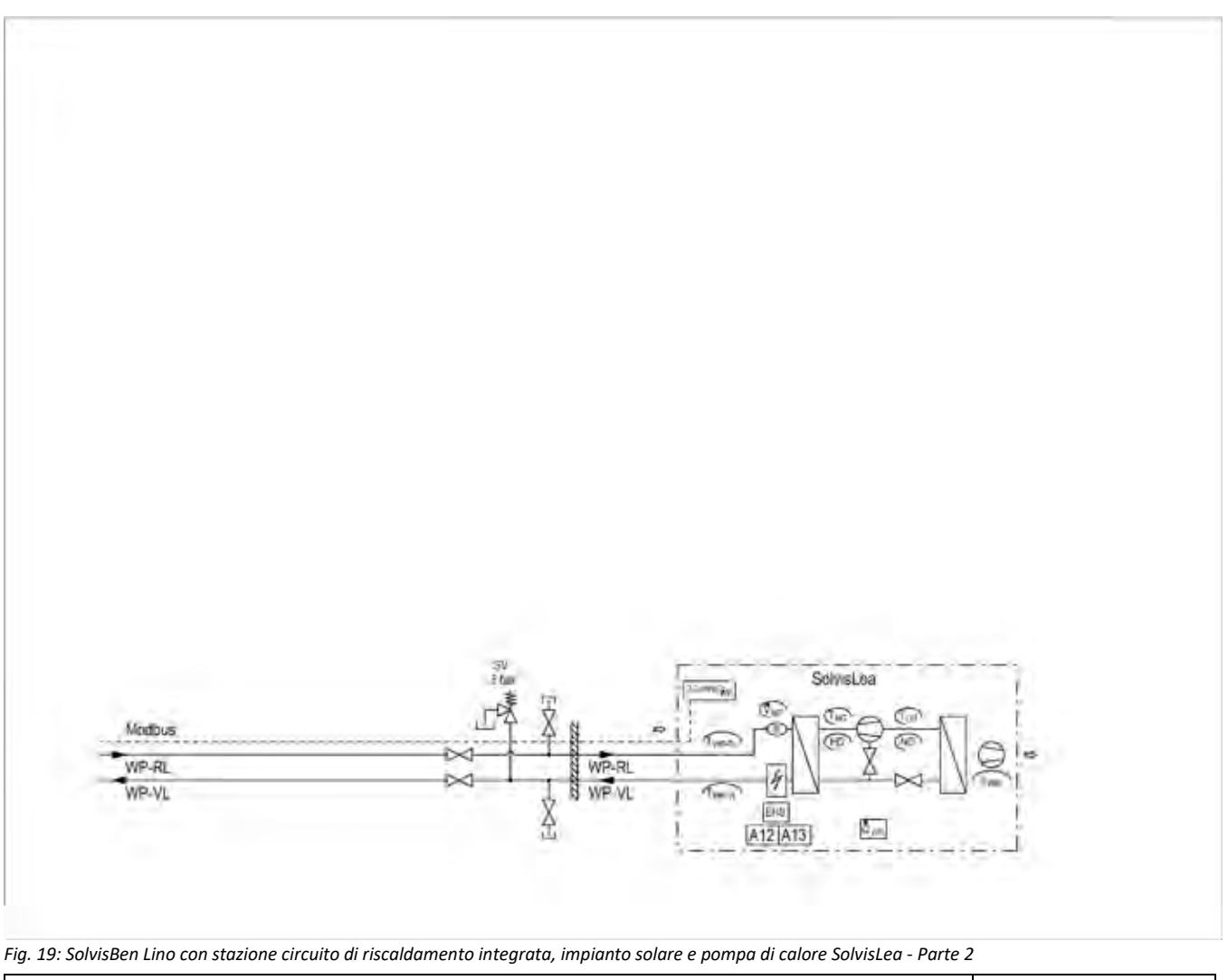

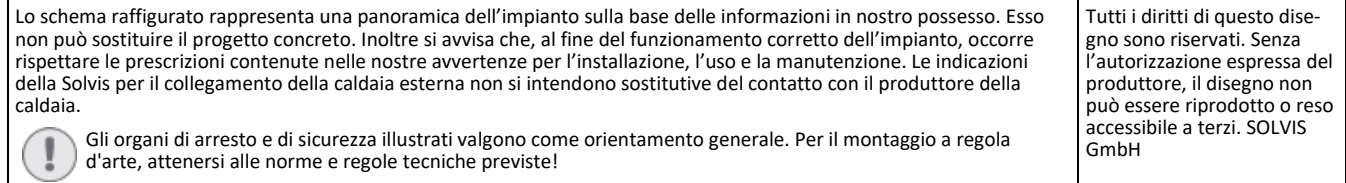

<span id="page-21-0"></span>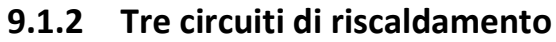

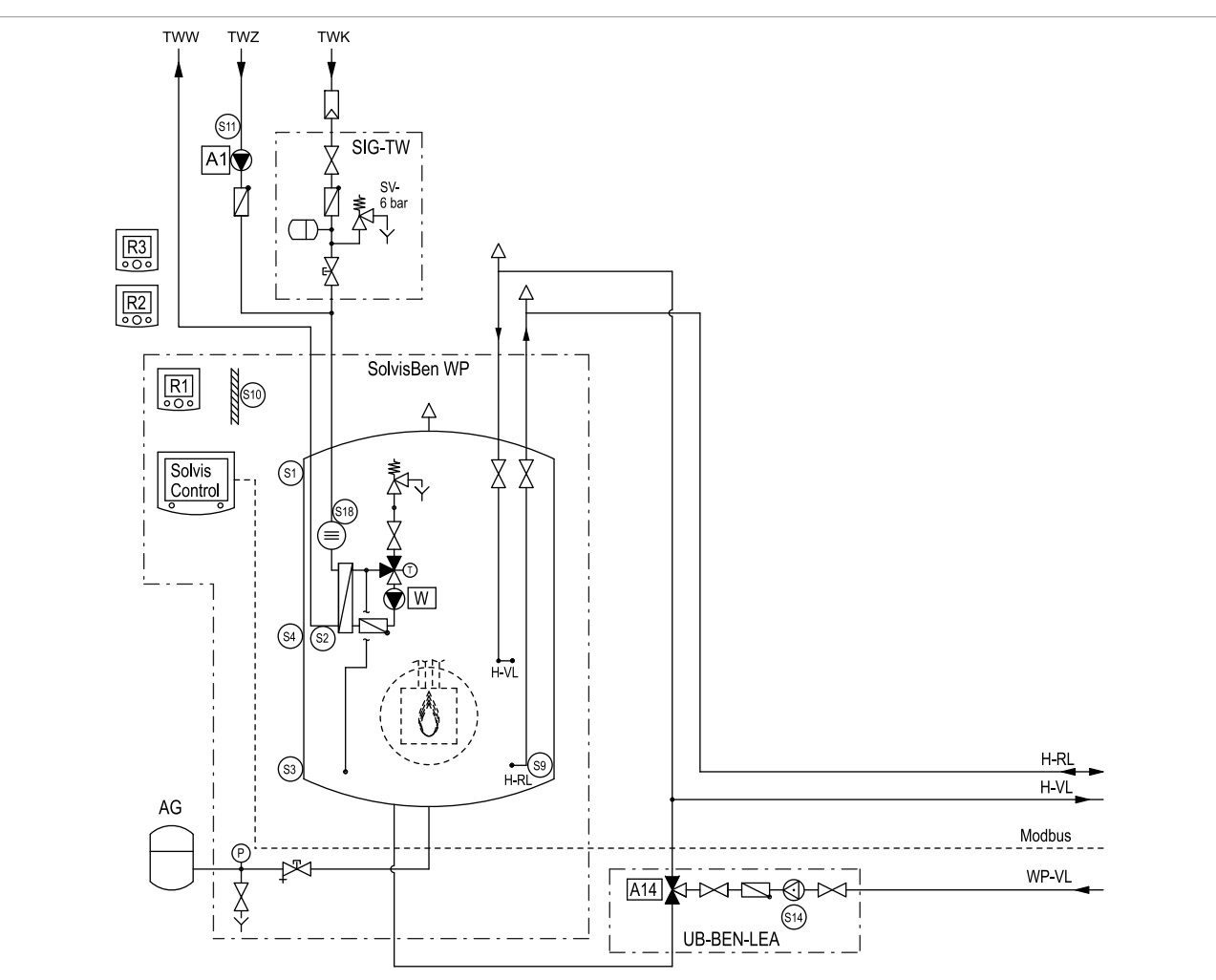

*Fig. 20: SolvisBen WP tre circuiti di riscaldamento misti e pompa di calore SolvisLea - Parte 1*

#### **Equipaggiamento**

- Accumulatore a strati solare
- Regolatore di sistema SolvisControl 3
- Riscaldamento acqua potabile
- Tre circuiti di riscaldamento miscelati

#### **Insieme dei componenti:**

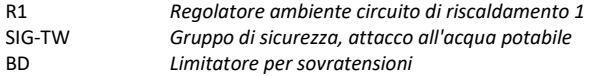

#### **Abbreviazioni**

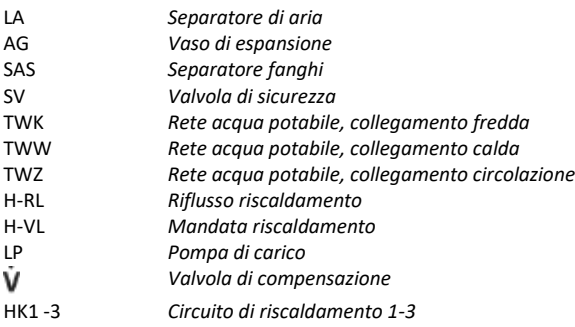

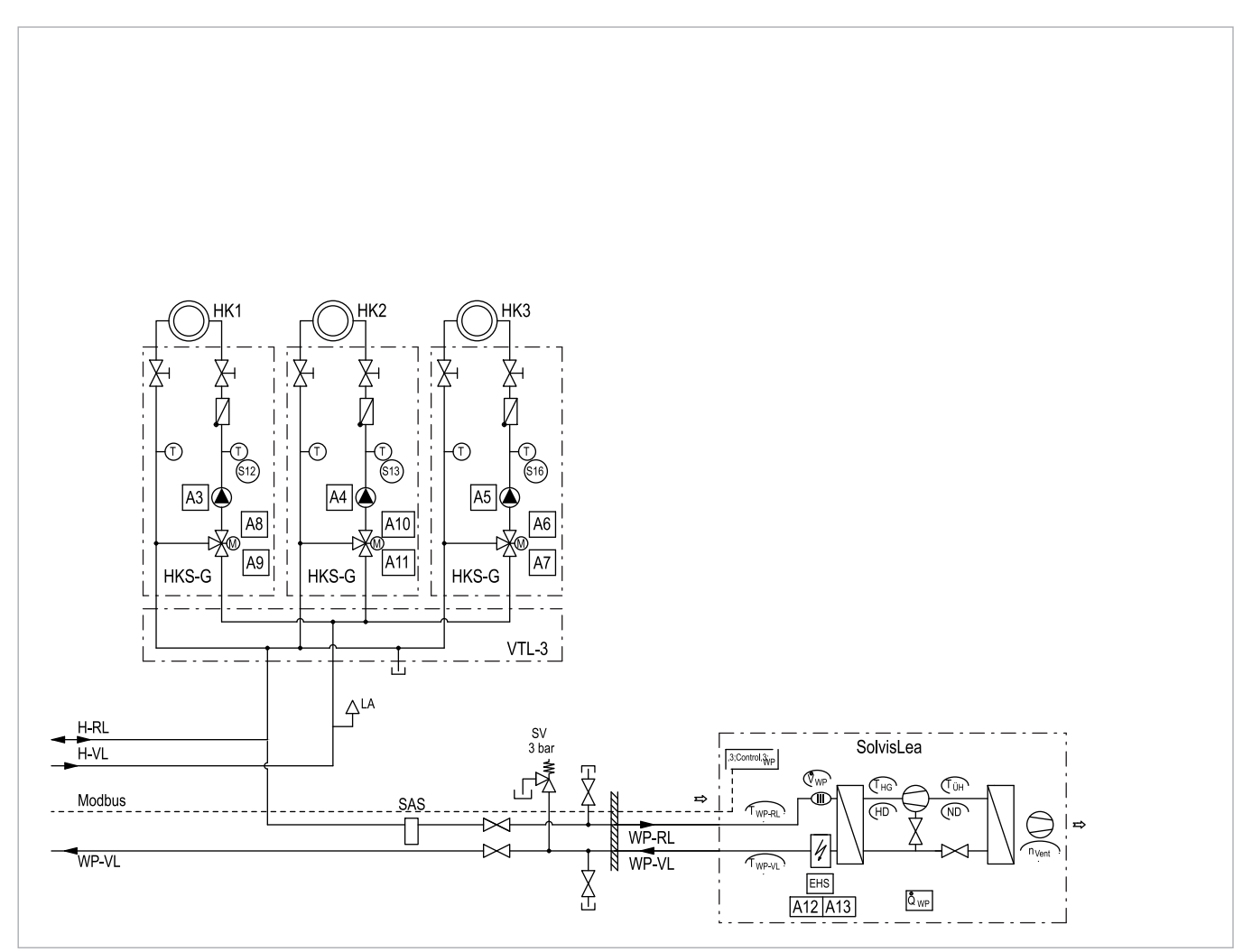

*Fig. 21: SolvisBen WP 3 stazione circuito di riscaldamento misto e pompa di calore SolvisLea - Parte 2*

Lo schema raffigurato rappresenta una panoramica dell'impianto sulla base delle informazioni in nostro possesso. Esso non può sostituire il progetto concreto. Inoltre si avvisa che, al fine del funzionamento corretto dell'impianto, occorre rispettare le prescrizioni contenute nelle nostre avvertenze per l'installazione, l'uso e la manutenzione. Le indicazioni della Solvis per il collegamento della caldaia esterna non si intendono sostitutive del contatto con il produttore della caldaia.

Gli organi di arresto e di sicurezza illustrati valgono come orientamento generale. Per il montaggio a regola d'arte, attenersi alle norme e regole tecniche previste!

Tutti i diritti di questo disegno sono riservati. Senza l'autorizzazione espressa del produttore, il disegno non può essere riprodotto o reso accessibile a terzi. SOLVIS GmbH

# <span id="page-23-0"></span>**9.2 Scheda di rete**

# <span id="page-23-1"></span>**9.2.1 Tabella di configurazione (stato dell'impianto)**

#### **SolvisBen WP / SolvisBen Lino / SolvisBen Solo**

Sensori (sensori di temperatura e misuratori di portata volumetrica) Attuatori (pompe, segnali e servovalvole)

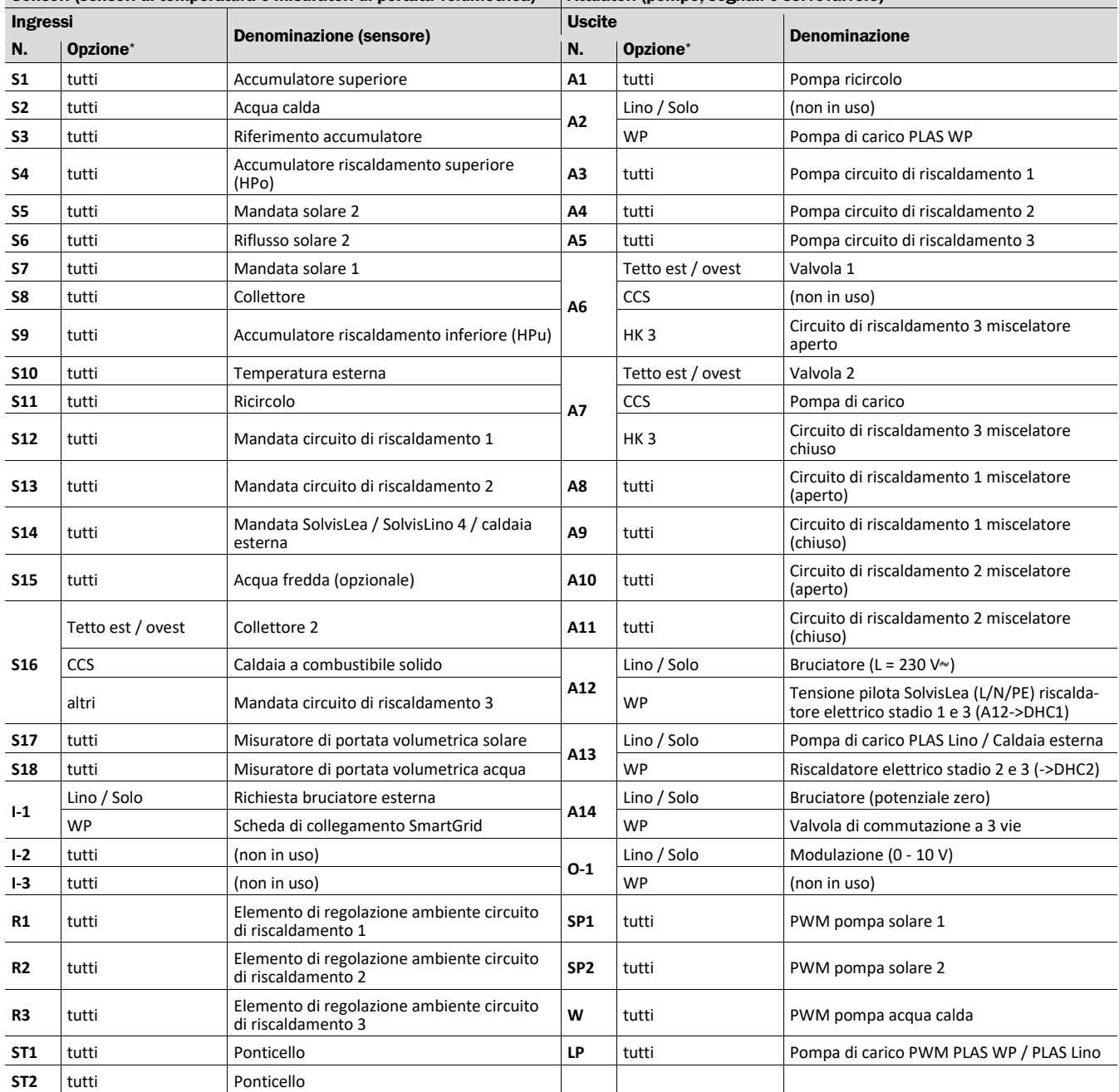

*\* "tutti" = vale per SolvisBen WP, SolvisBen Lino e SolvisBen Solo, "FBK" = caldaia a combustibile solido supplementare o "HK 3" = circuito di riscaldamen- to misto supplementare*

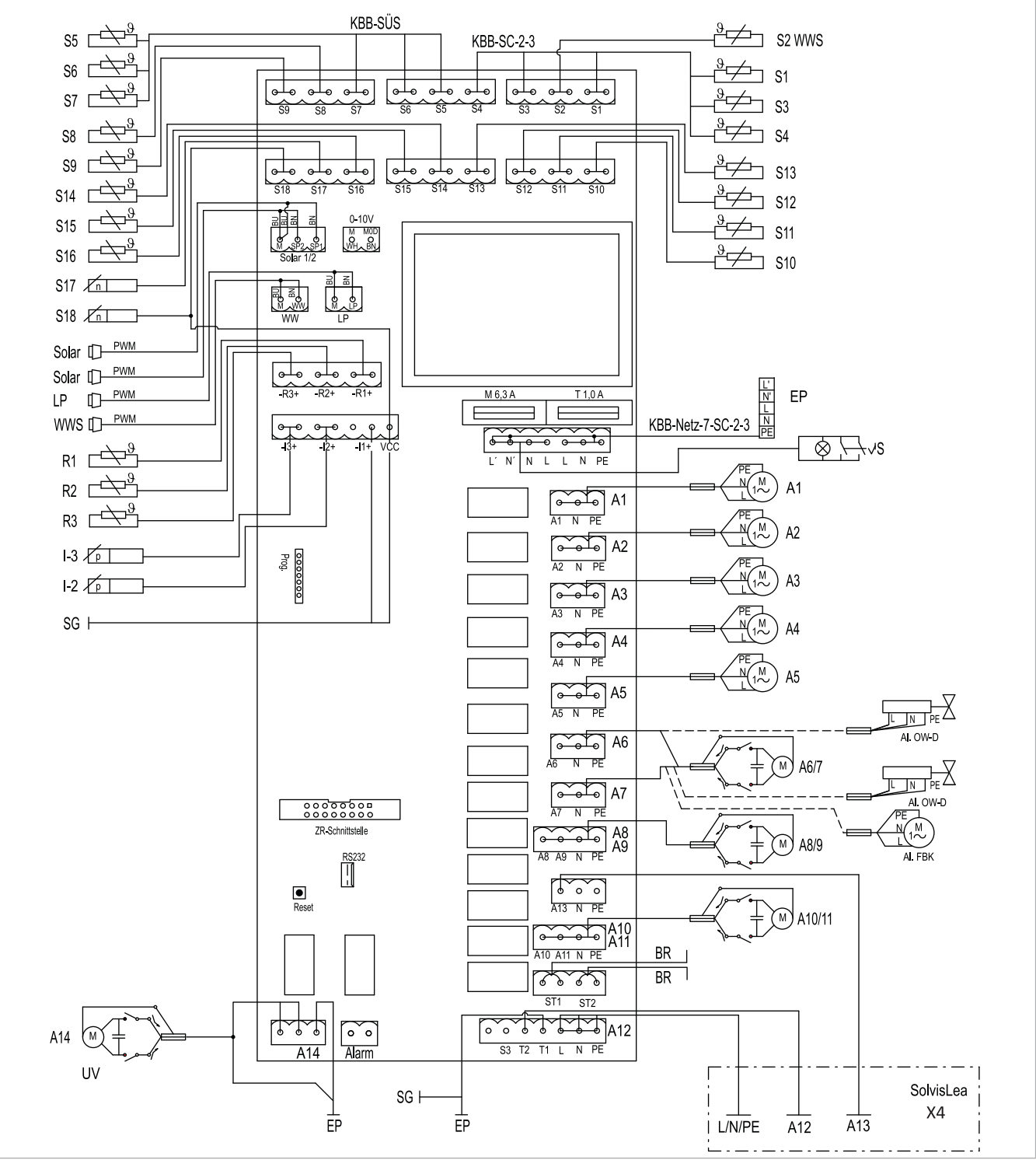

<span id="page-24-0"></span>**9.2.2 Schema di collegamento SolvisBen WP**

*Fig. 22: scheda di rete SolvisControl 3 per SolvisBen WP*

| AL FBK     | Caldaia a combustibile solido alternativa                                       | <b>PWM</b> | Modulazione ampiezza impulsi                                                  |
|------------|---------------------------------------------------------------------------------|------------|-------------------------------------------------------------------------------|
| AL OWD     | Alternativa tetto est / ovest                                                   | $R1-R3$    | Regolatore ambiente                                                           |
| <b>BR</b>  | Ponticello                                                                      | SG         | Scheda di collegamento SmartGrid, vedere la $\rightarrow$ Fig. 26,<br>pag. 29 |
| <b>X4</b>  | Collegamento a SolvisLea X4                                                     | Solare     | Pompa solare                                                                  |
| EP         | Scheda di ampliamento, vedere $\rightarrow$ fig. 24, pag. 27                    | St         | Controllo SolvisLea                                                           |
| KBB SC-2-3 | Fascio di cablaggio sensori SolvisControl 3                                     | <b>WWS</b> | Stazione acqua calda                                                          |
| KBB-SÜS    | Fascio di cablaggio sensori della stazione di trasmissione del<br>calore solare | ZR         | Interfaccia regolatore centrale                                               |
| LP         | Pompa di carico                                                                 | UV         | Valvola di commutazione                                                       |

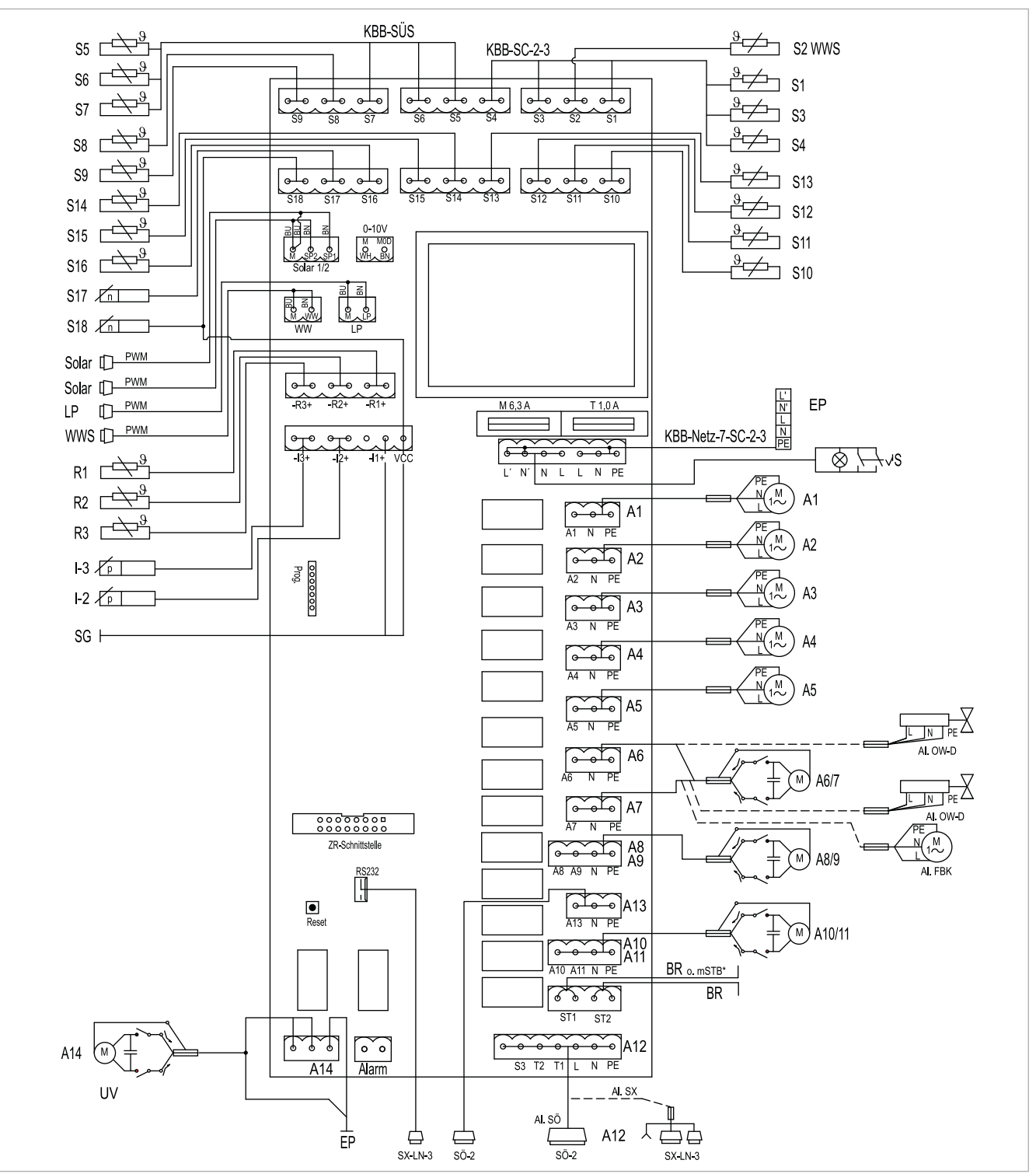

### <span id="page-25-0"></span>**9.2.3 Schema di collegamento SolvisBen -Gas/-Olio/-Hybrid**

*Fig. 23: scheda di rete SolvisControl 3 per SolvisBen Gas/Olio-Hybrid*

#### \* mSTB solo per SolvisBen Olio-Hybrid

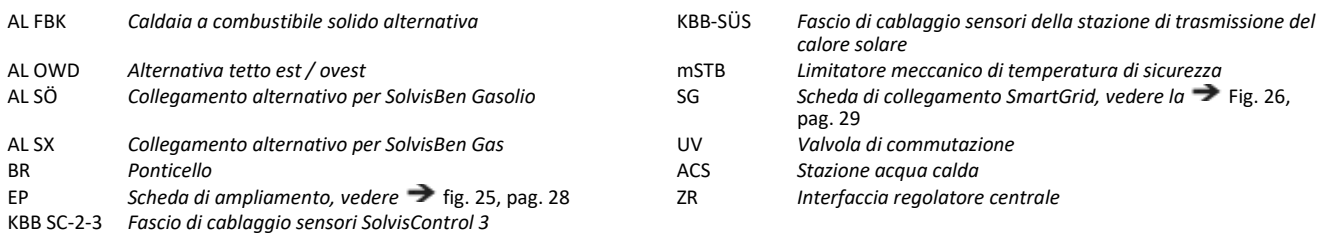

# <span id="page-26-0"></span>**9.3 Scheda di ampliamento**

### <span id="page-26-1"></span>**9.3.1 SolvisBen Solo**

#### **Tabella di configurazione**

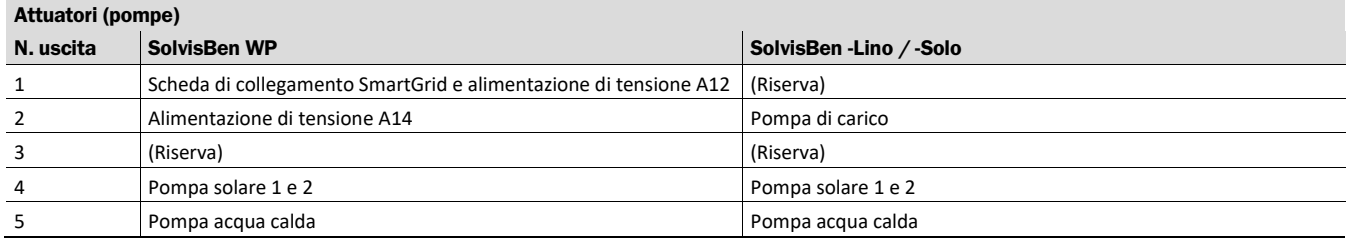

#### **Schema di collegamento**

<span id="page-26-2"></span>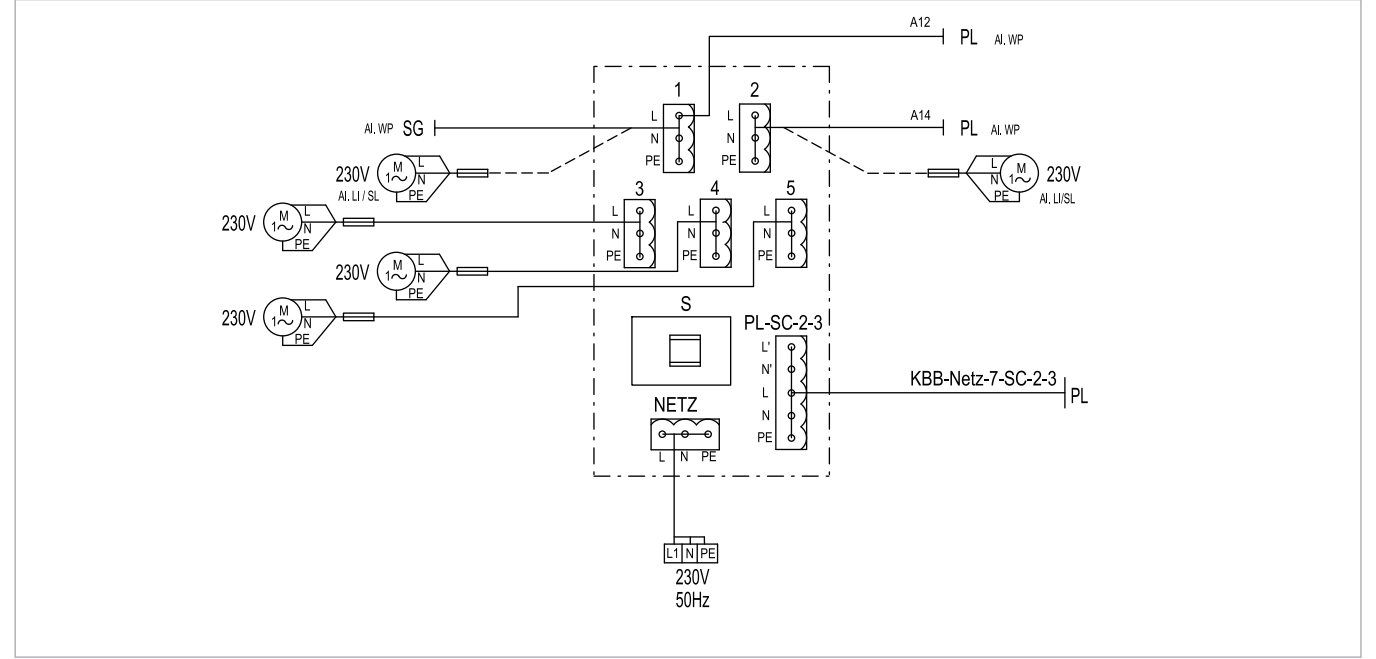

*Fig. 24: scheda di ampliamento per la scheda di rete di SolvisControl 3 (SolvisBen WP/LI/SL)*

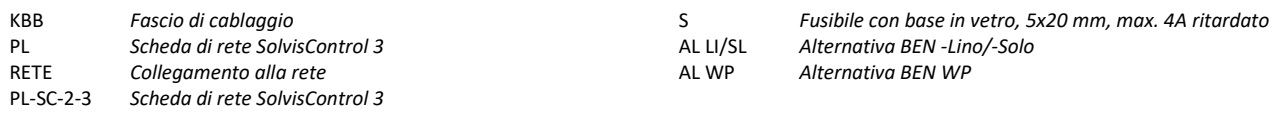

### <span id="page-27-0"></span>**9.3.2 SolvisBen Gas/Olio e SolvisBen Gas/Olio-Hybrid**

### **Tabella di configurazione**

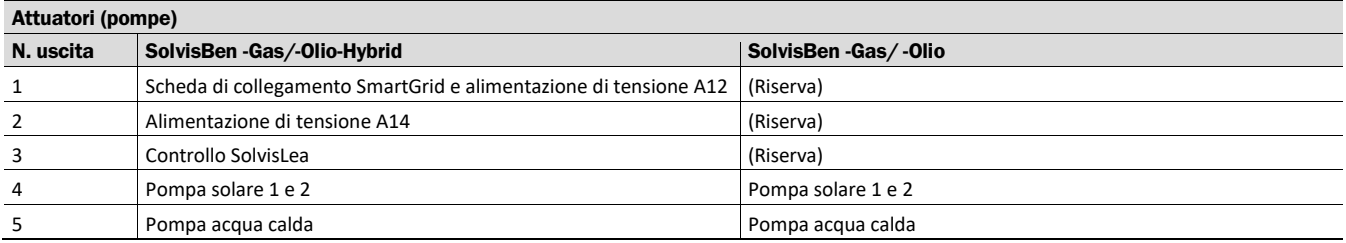

### **Schema di collegamento**

<span id="page-27-1"></span>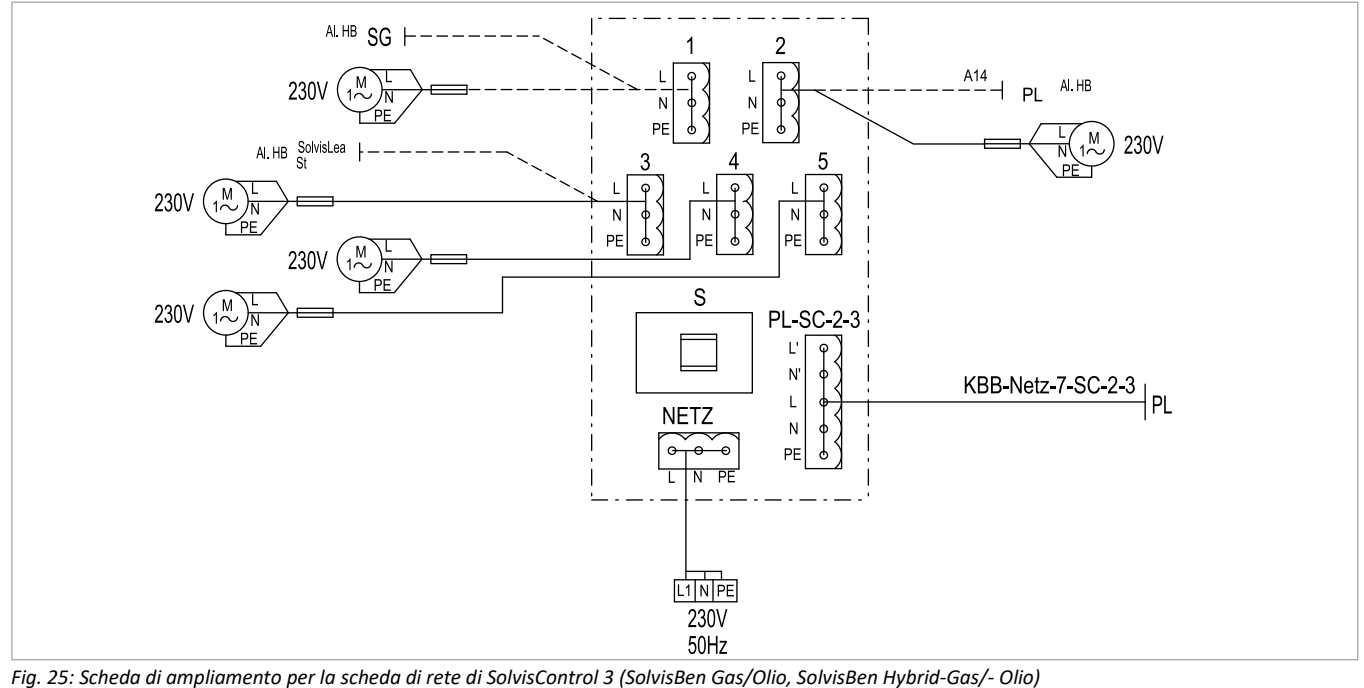

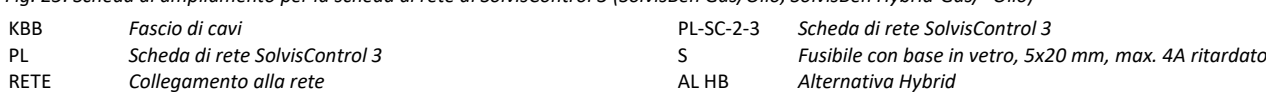

St *Controllo SolvisLea*

# <span id="page-28-0"></span>**9.4 Scheda di collegamento SmartGrid**

La scheda di collegamento SmartGrid è un interfaccia per diverse funzioni Spegnendo la pompa di calore è possibile ridurre il carico sulla rete elettrica. Inoltre, è possibile utilizzare tariffe più convenienti durante i periodi di basso carico per riscaldare l'area acqua calda.

Al posto della corrente più economica è possibile utilizzare la propria corrente dal proprio impianto PV (necessario hardware e programmazione dell'inverter).

### <span id="page-28-1"></span>**9.4.1 Tabella di configurazione**

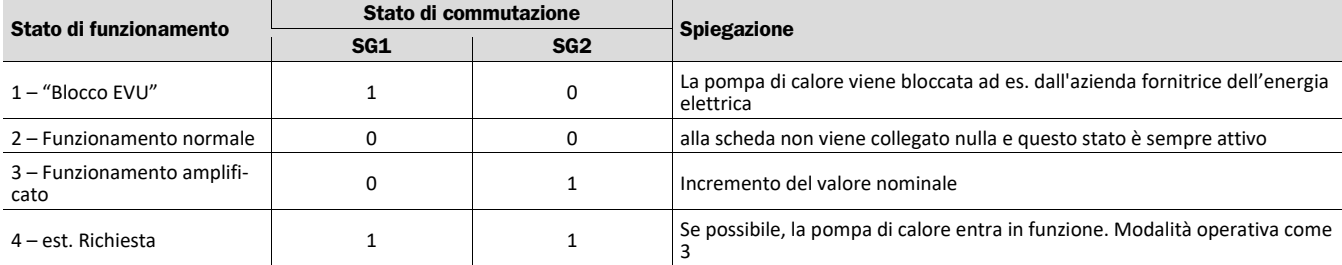

### <span id="page-28-2"></span>**9.4.2 Schema di collegamento**

<span id="page-28-3"></span>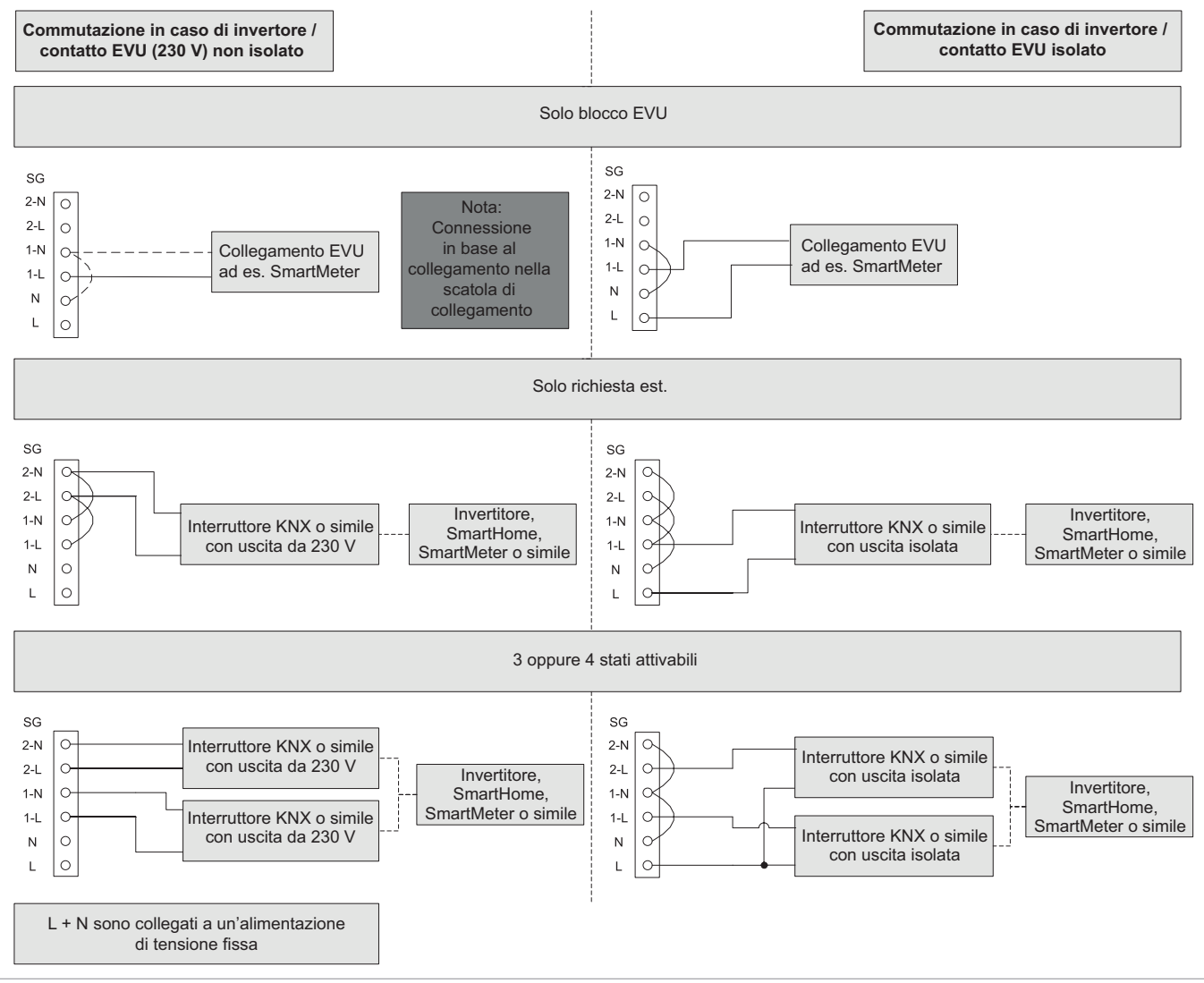

*Fig. 26: opzioni di collegamento SmartGrid per la scheda di rete di SolvisControl 3*

# <span id="page-29-0"></span>**9.5 Spiegazione dei simboli**

# <span id="page-29-1"></span>**9.5.1 Elementi idraulici**

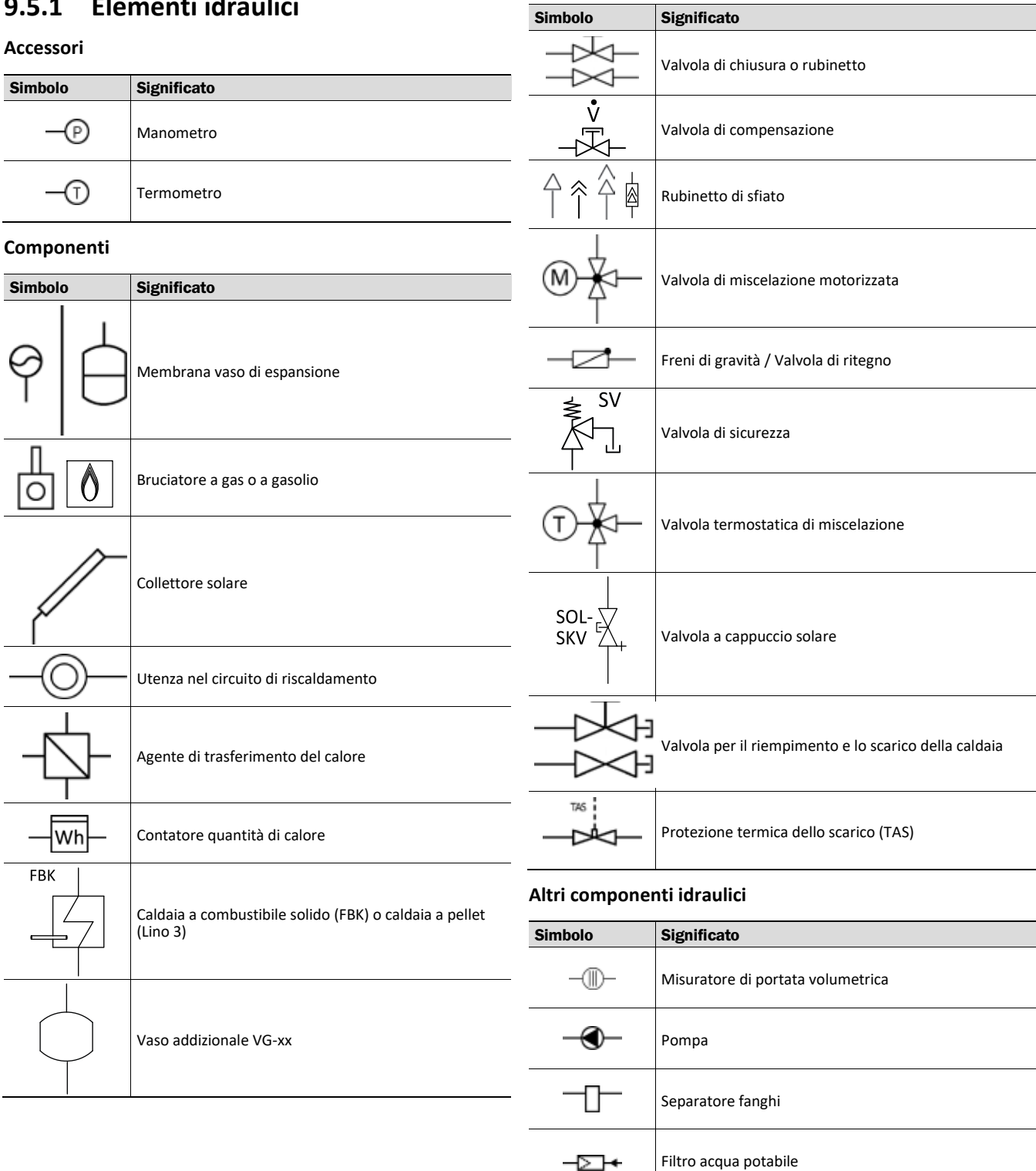

**Valvole**

### <span id="page-30-0"></span>**9.5.2 Simboli grafici dello schema elettrico**

#### **Attuatori**

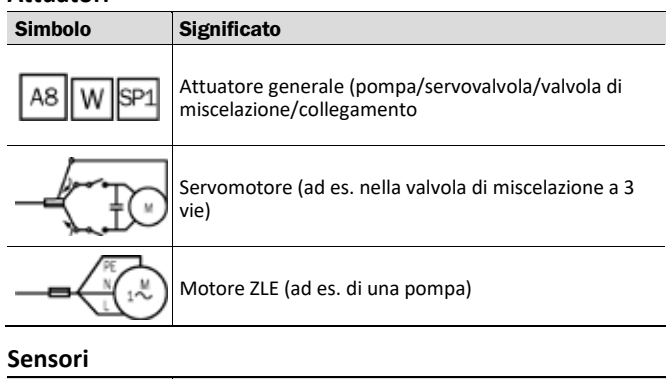

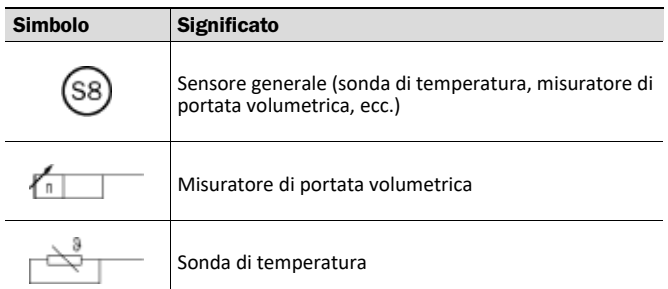

#### **Altri componenti elettrici**

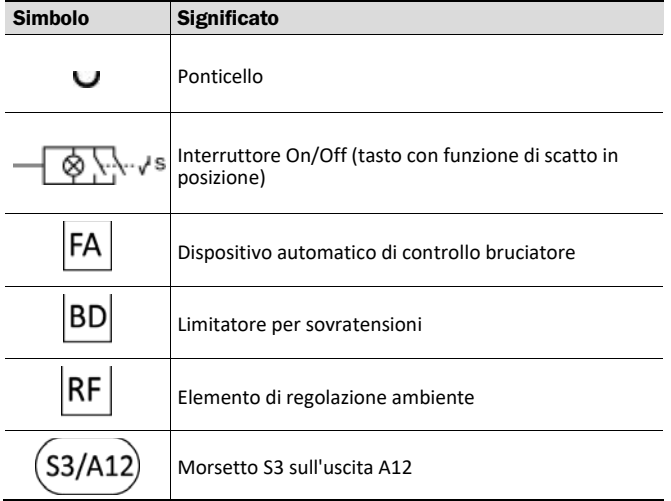

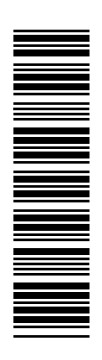

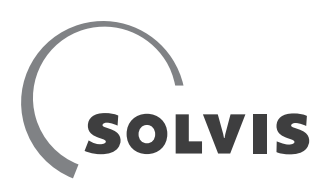

SOLVIS GmbH Grotrian -Steinweg -Straße 12 D-38112 Braunschweig

Tel.: +49 (0) 531 28904-0 Fax.: +49 (0) 531 28904 -100 E-mail: info@solvis.de

Internet: www.solvis.com